# 구글 설문 데이터 노션 데이터베이스에 입력하기 feat. Zapier

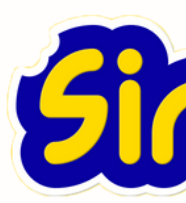

### 생산성 컨설턴트 전시진

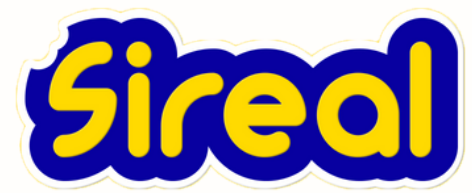

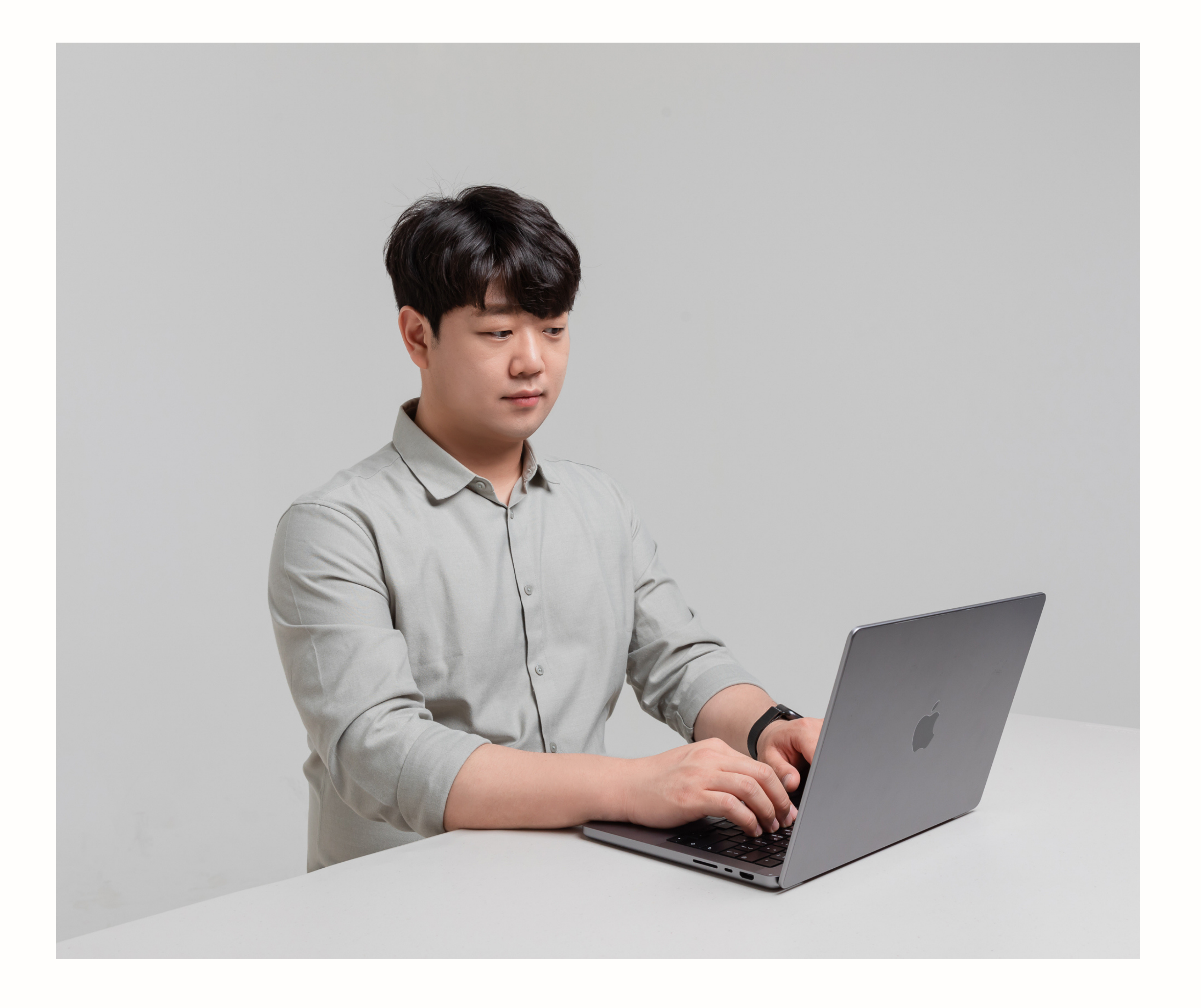

## **전시진** 생산성 컨설턴트

現 시리얼 대표 現 생산성 컨설턴트 現 NOTION CERTIFIED CONSULT[A](https://www.credly.com/earner/earned/share/52c7d5b8-88d9-476e-a3be-ef2f29866a5f)NT 現 [N](http://notion.so/)OTION.SO 공식 한국 사용자 모[임](https://www.facebook.com/groups/notion.so)장 現 업무와 일상을 정리하는 새로운 방법 NOTION [저](https://coupa.ng/bP36QS)자 前 업무용 협업툴 잔디 ( JANDI ) 마케터 前 에 버 노 트 전 문 가 및 부 산 스 마 트 워 크 모 임 [운](https://www.facebook.com/sijin90/posts/1000093016726184) 영

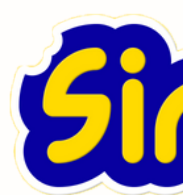

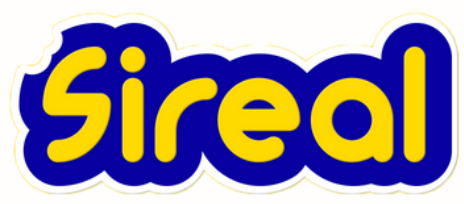

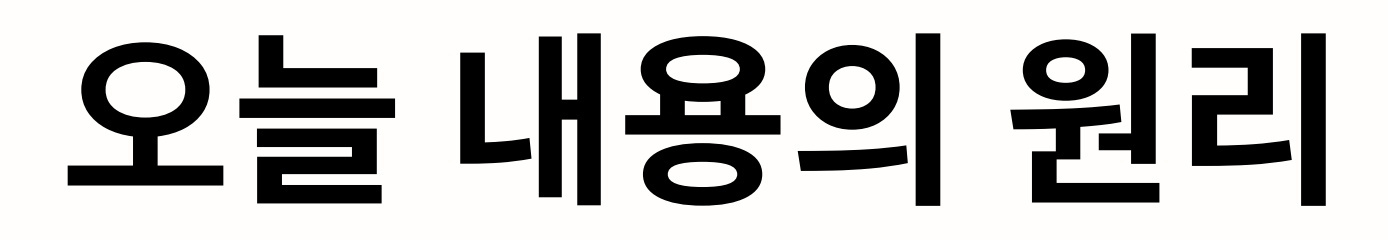

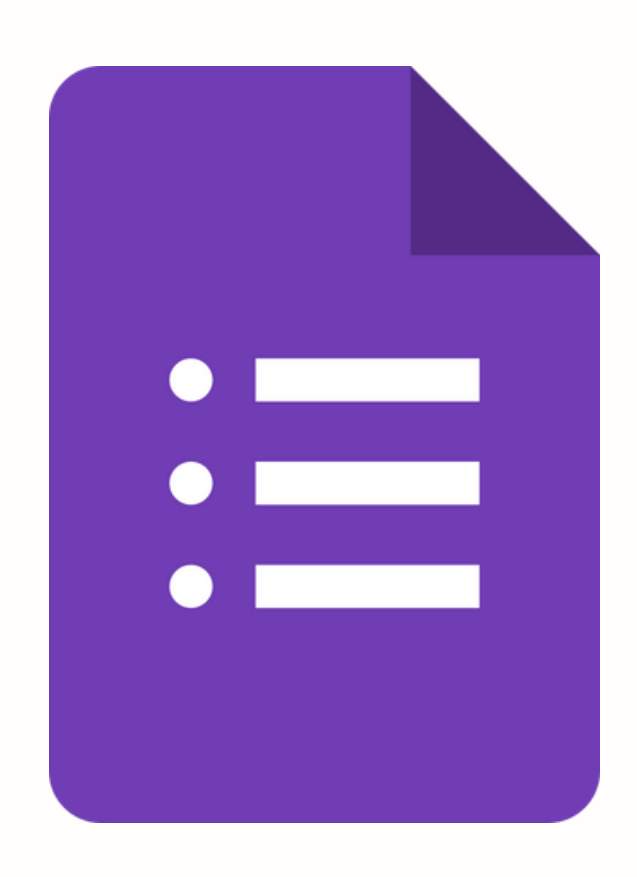

### **Google Forms**

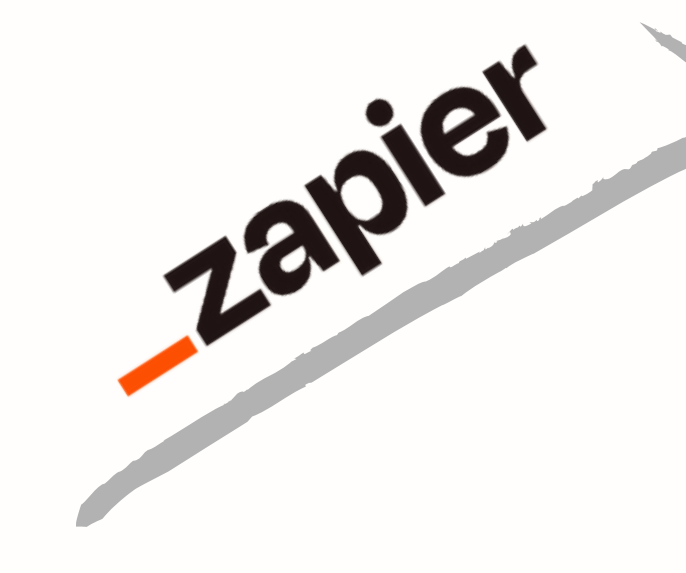

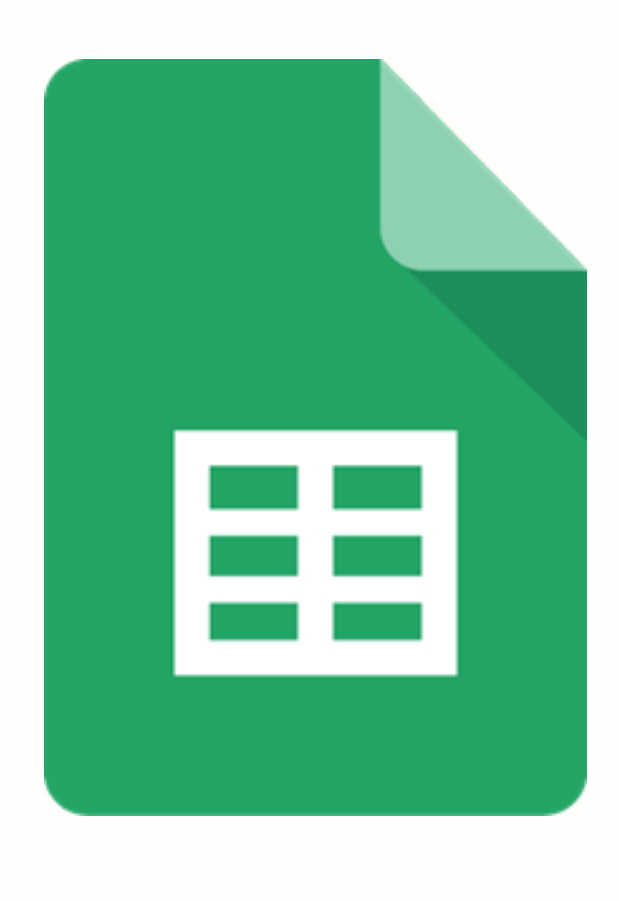

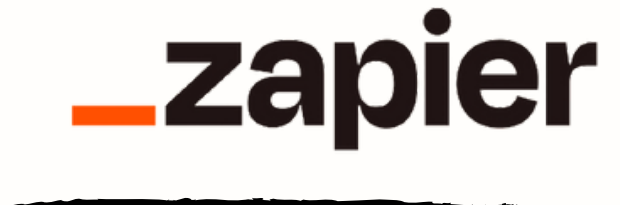

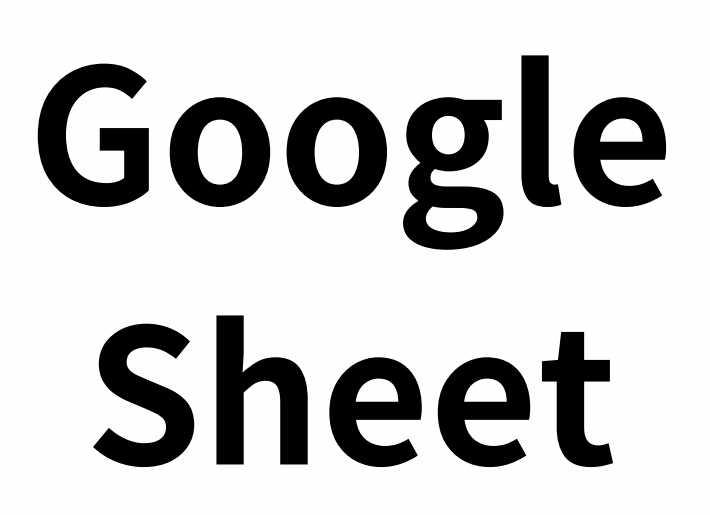

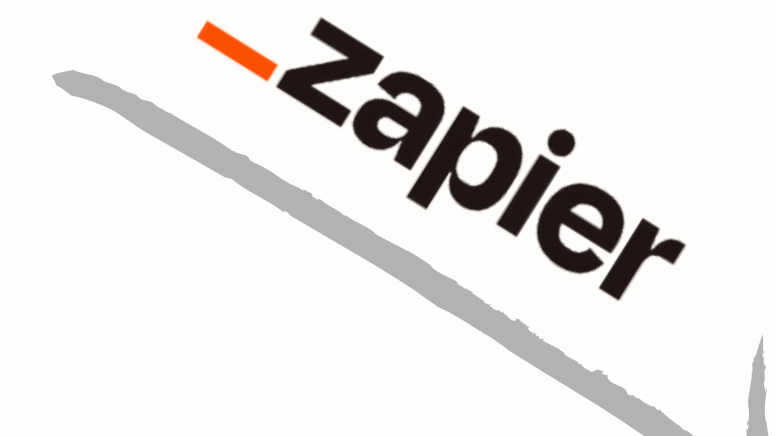

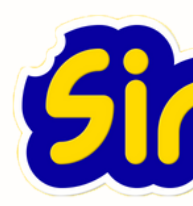

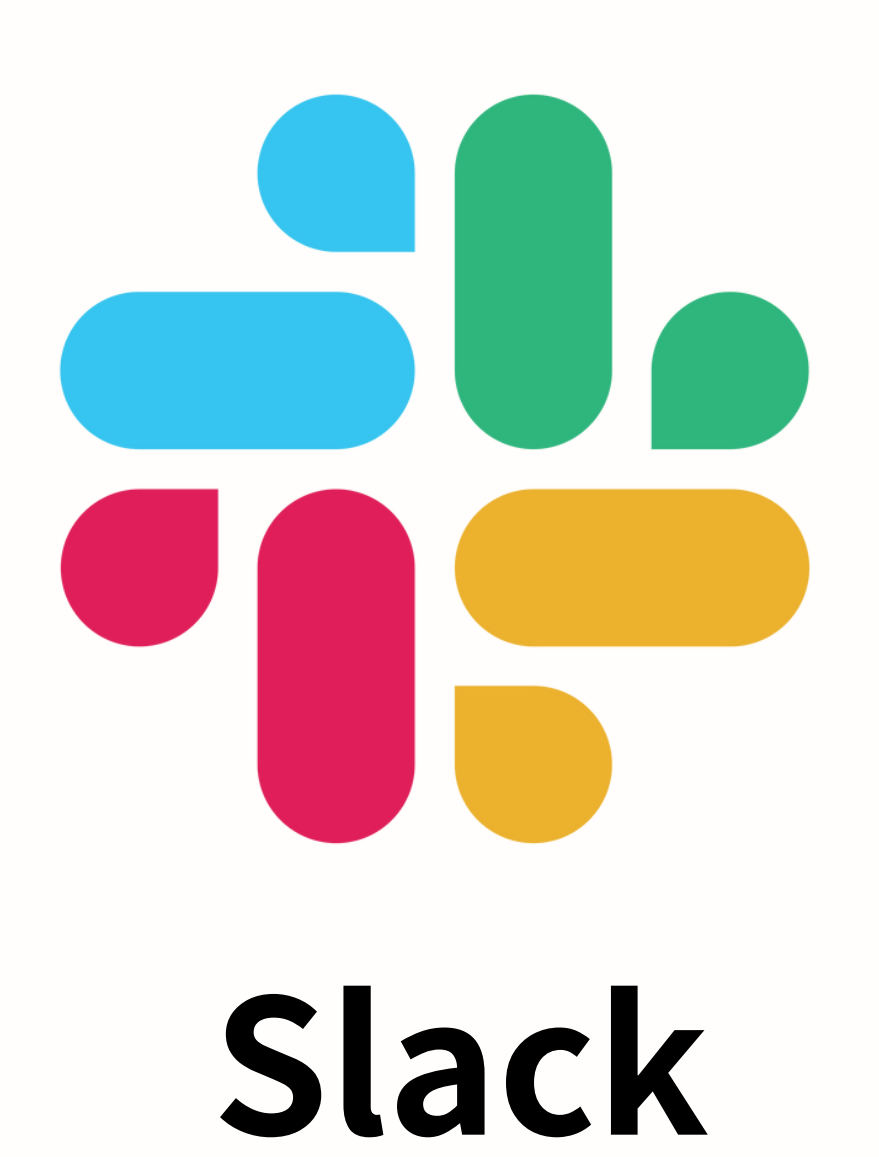

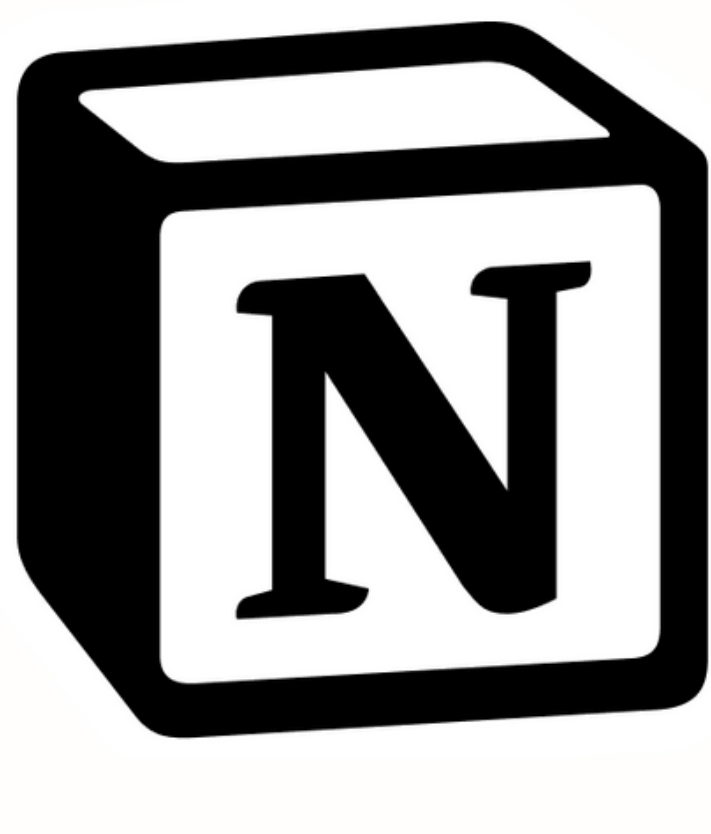

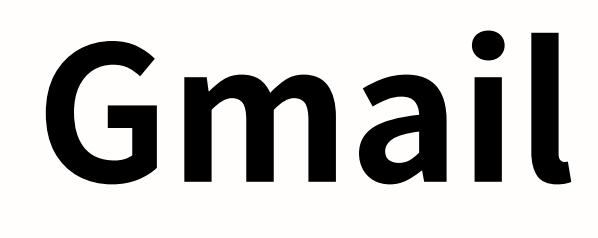

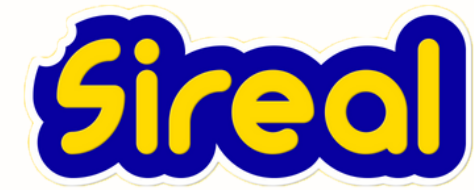

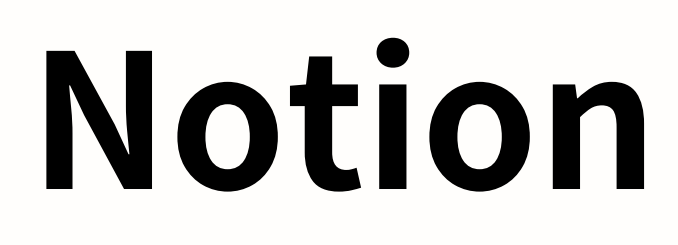

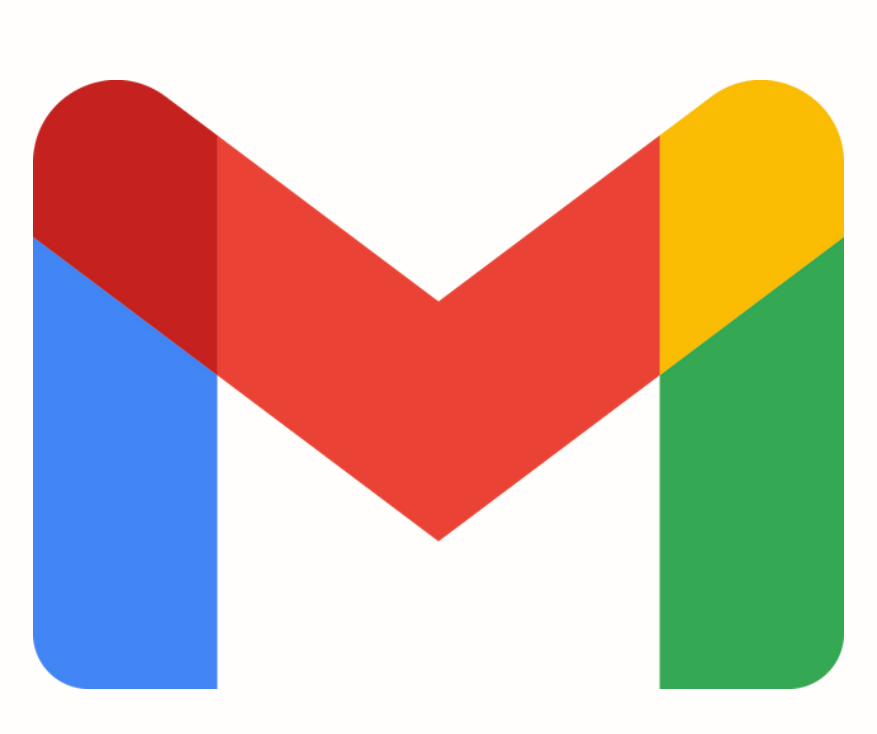

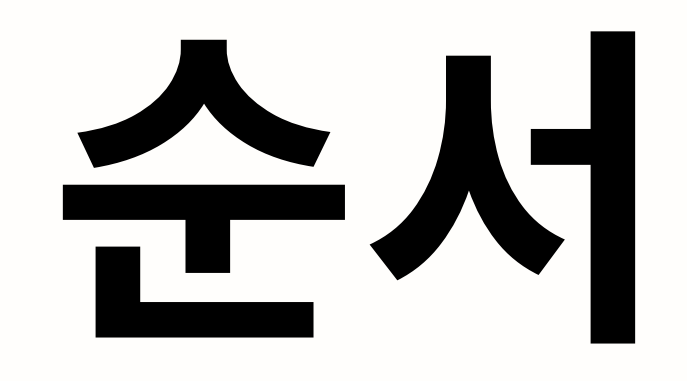

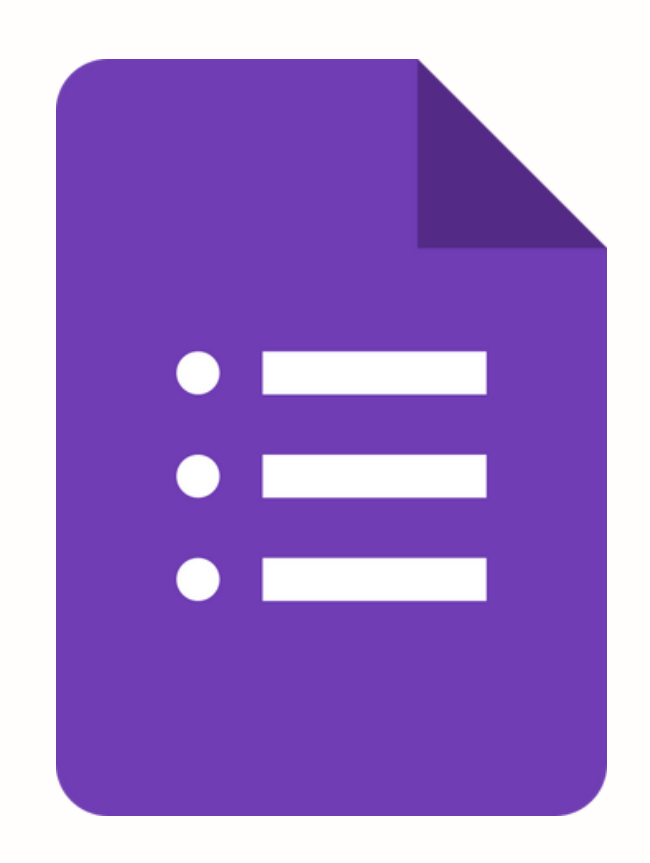

**Google Forms**

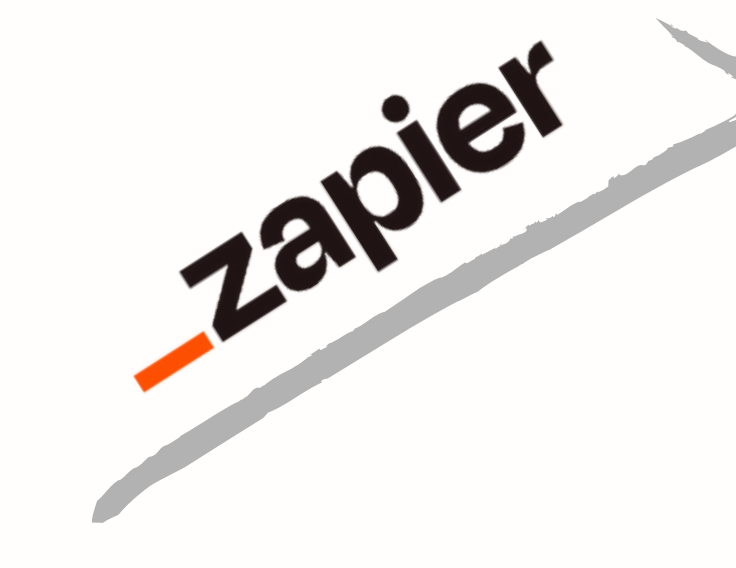

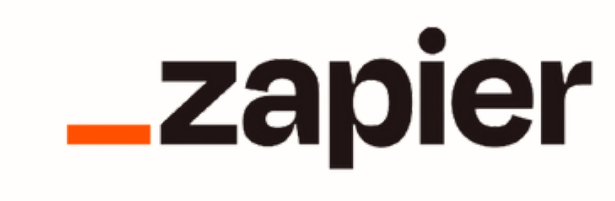

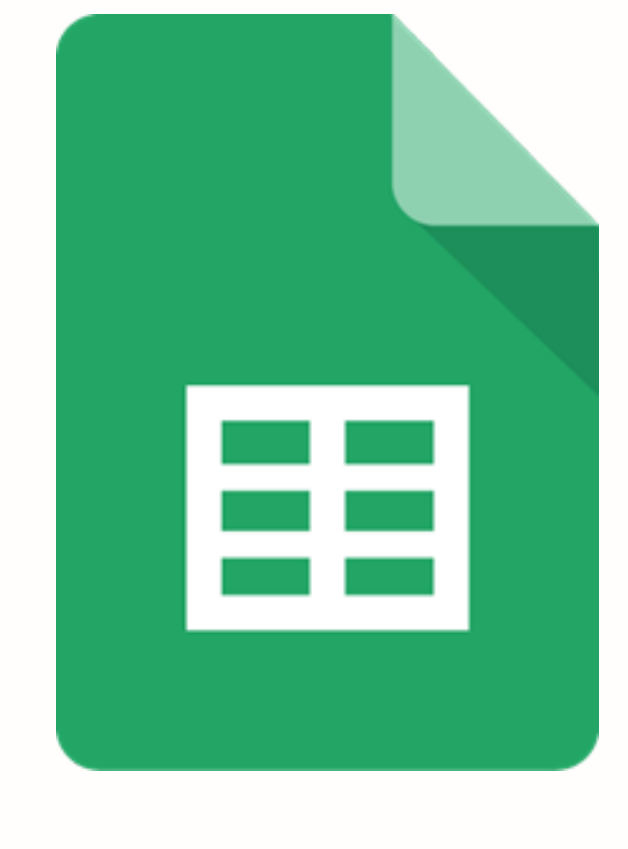

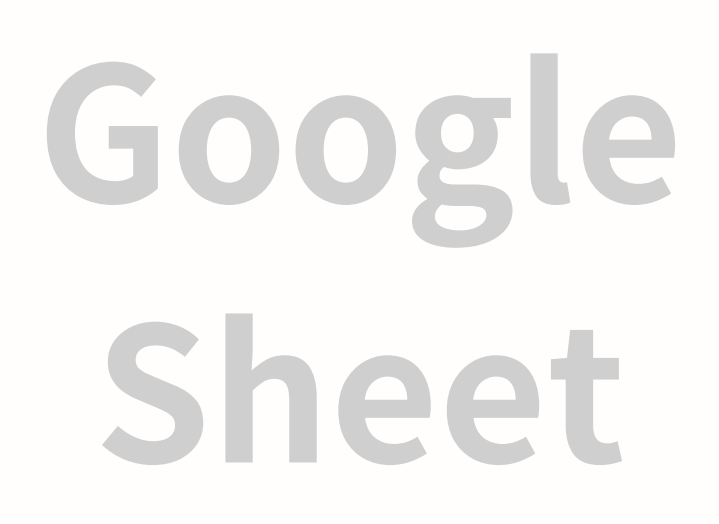

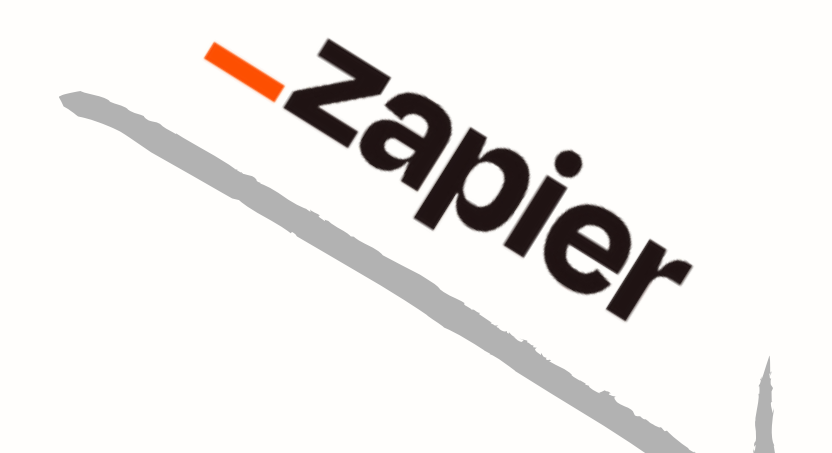

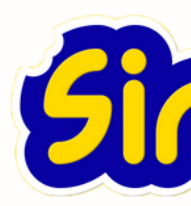

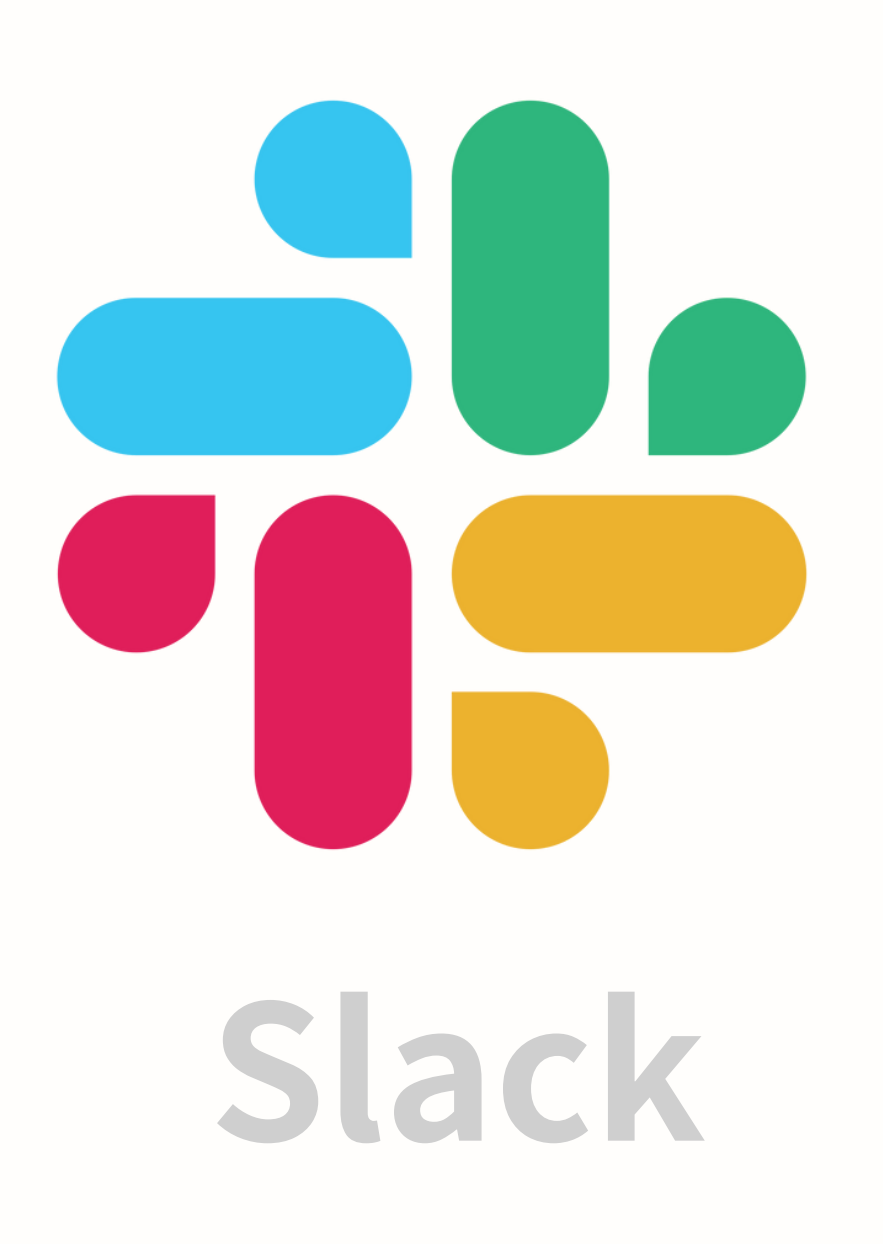

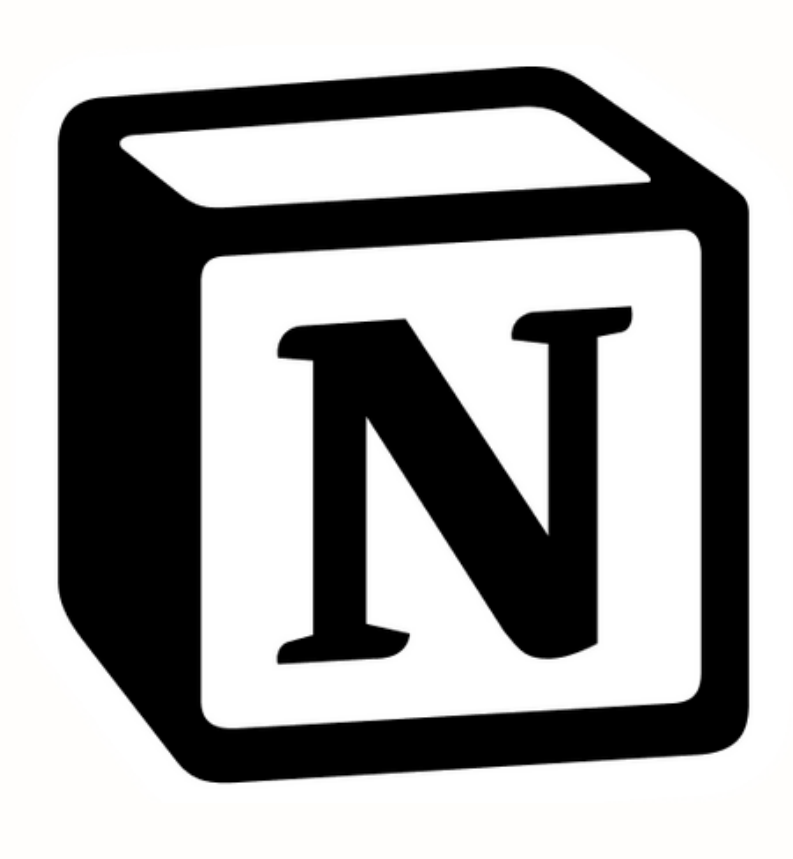

**Gmail**

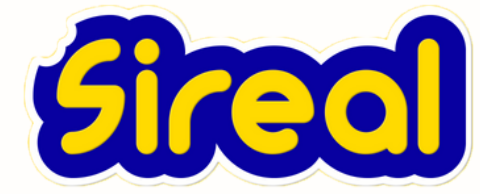

### **Notion**

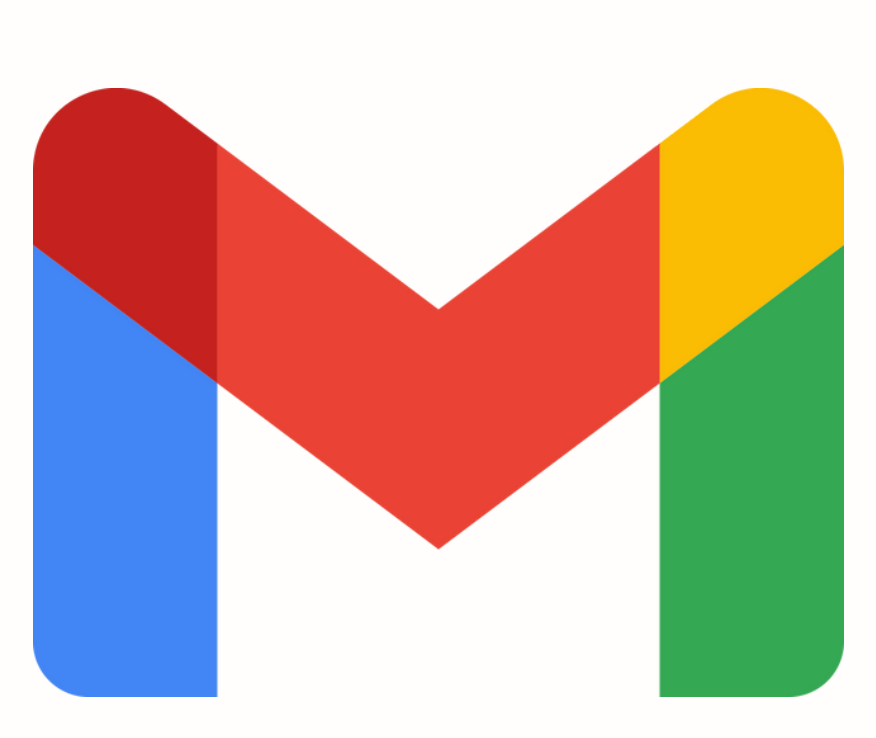

Google Forms

E

Google Sheet

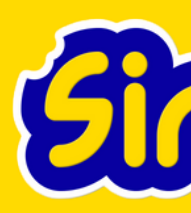

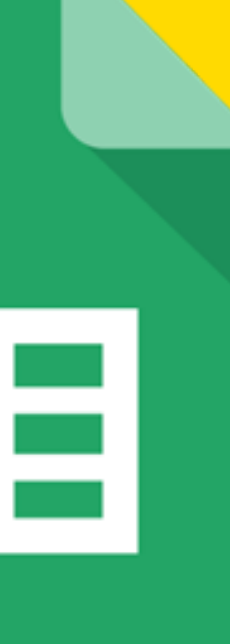

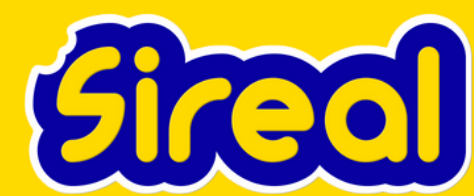

### **1.구글 설문 만들기 > 구글 시트에 연결하기**

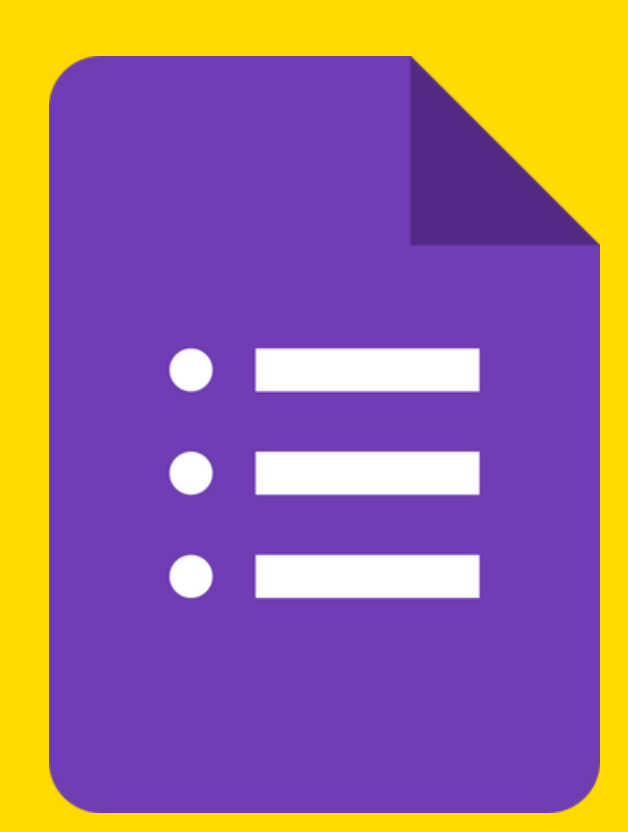

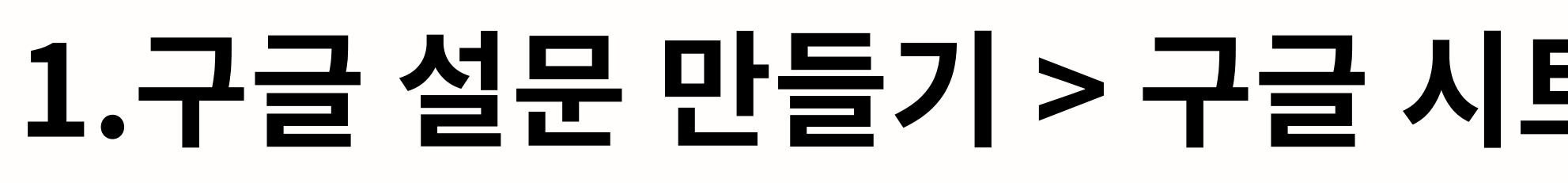

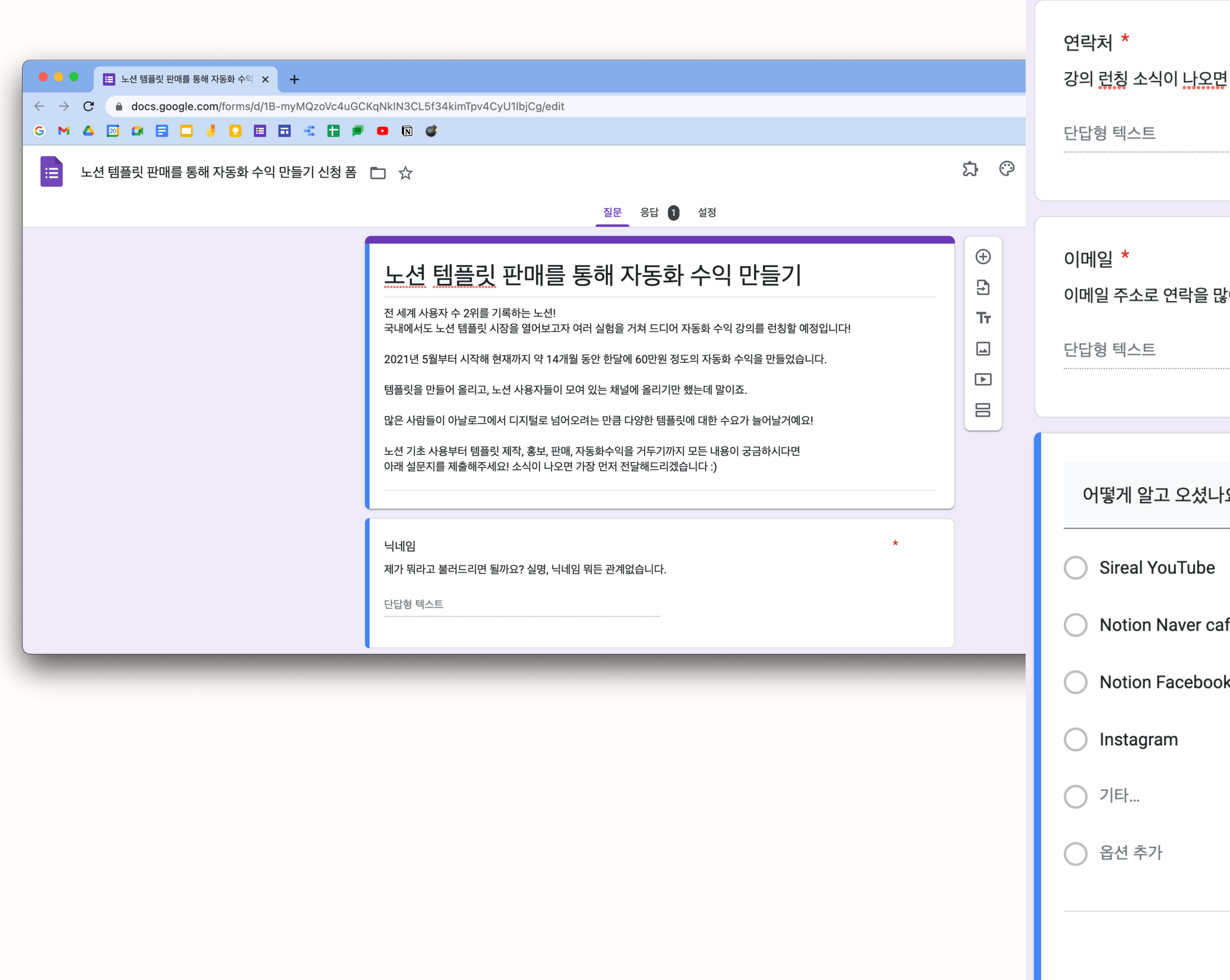

### 트에 연결하기

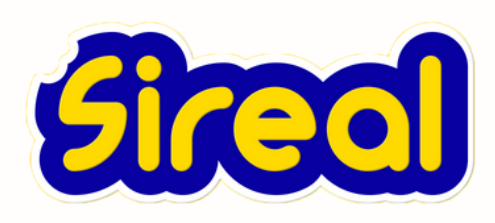

! 소식을 알려드릴게요! 연락처를 알려주세요!

<mark>맣이 드리고 있습니다 :) 자주 확인하는 이메일 주소를 입력해주세요!</mark>

 $\frac{1}{n} \frac{1}{n} \frac{1}{n}$  $\odot$  객관식 질문  $\sqrt{2}$  $-\Omega$ ?

fe

ok Group

 $\begin{picture}(20,20) \put(0,0){\line(1,0){10}} \put(15,0){\line(1,0){10}} \put(15,0){\line(1,0){10}} \put(15,0){\line(1,0){10}} \put(15,0){\line(1,0){10}} \put(15,0){\line(1,0){10}} \put(15,0){\line(1,0){10}} \put(15,0){\line(1,0){10}} \put(15,0){\line(1,0){10}} \put(15,0){\line(1,0){10}} \put(15,0){\line(1,0){10}} \put(15,0){\line(1$ 필수

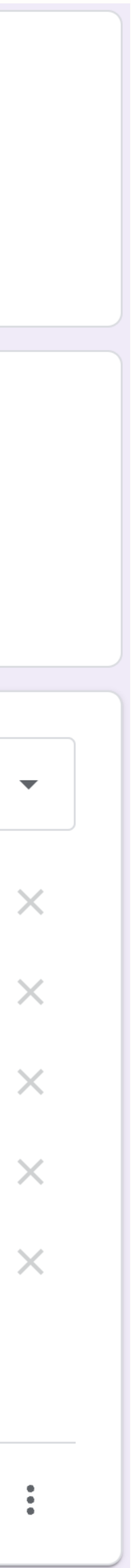

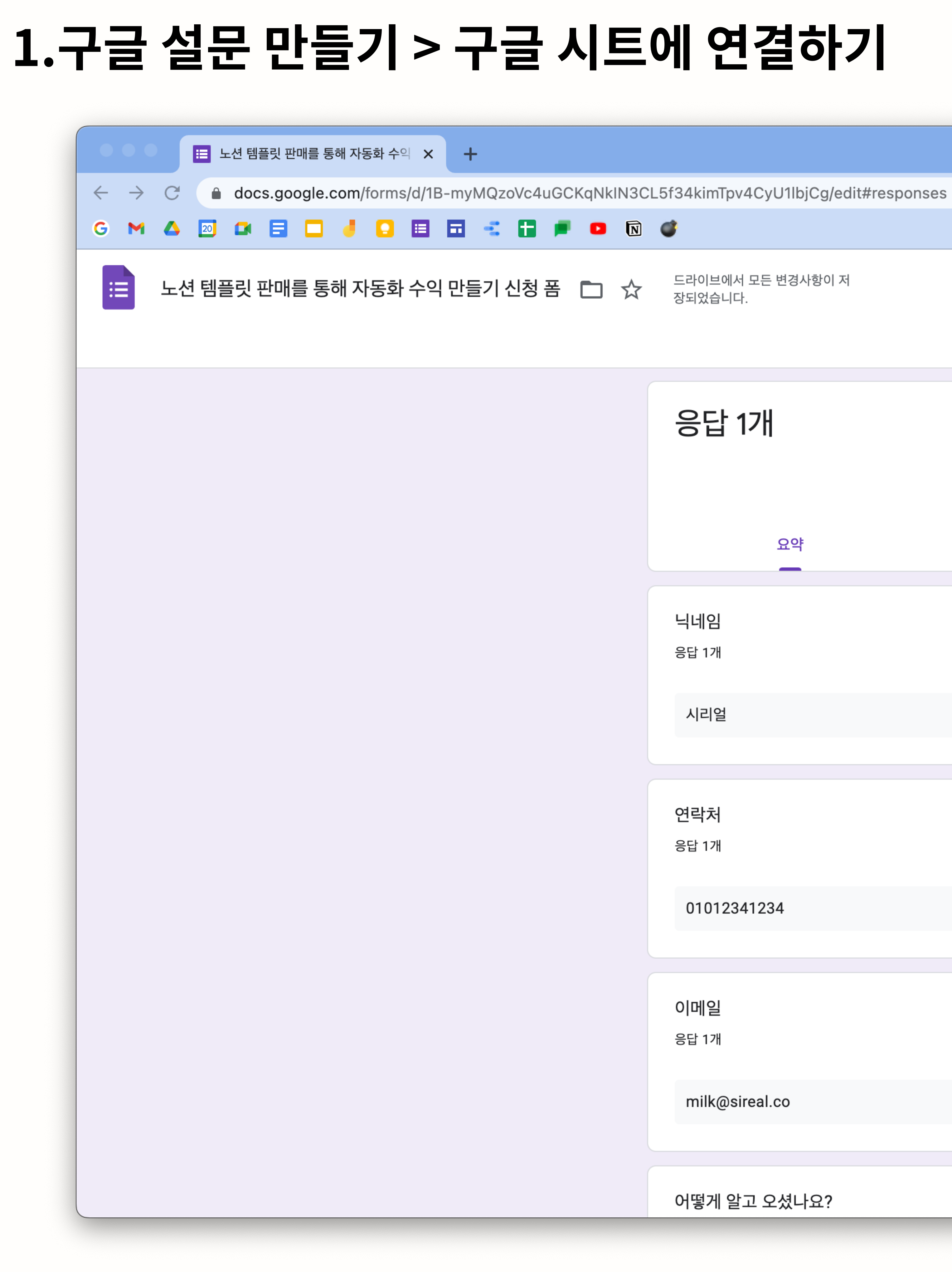

질문 응답 <mark>1</mark> 설정 응답 1개 질문 요약 개별 보기  $\overline{\phantom{a}}$ 닉네임 응답 1개 시리얼 연락처 응답 1개 01012341234 이메일 응답 1개 milk@sireal.co 어떻게 알고 오셨나요?

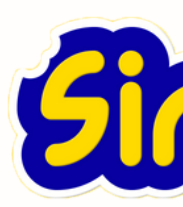

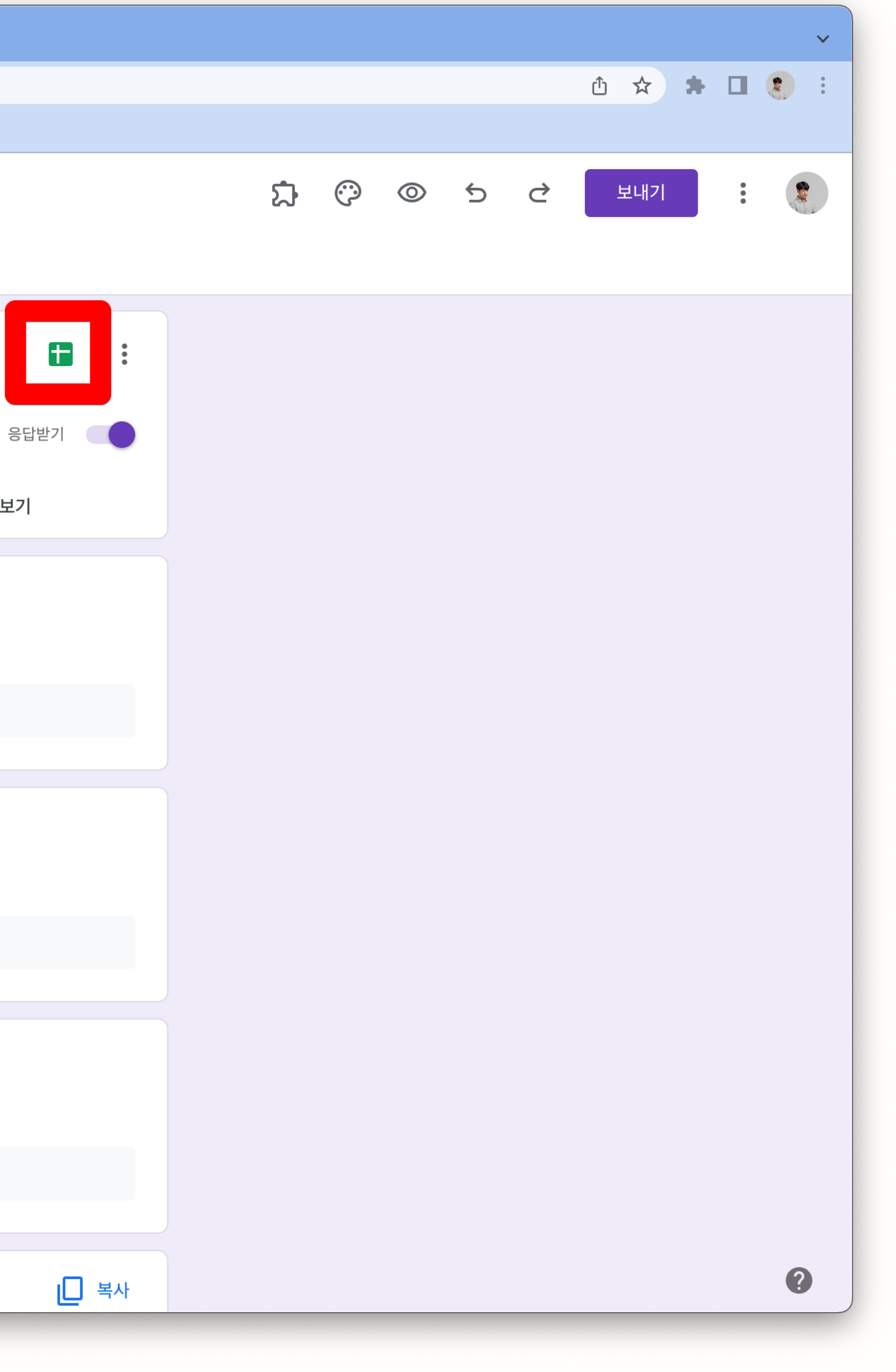

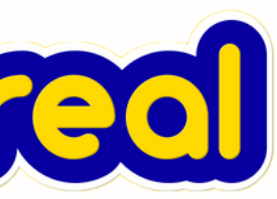

### **1.구글 설문 만들기 > 구글 시트에 연결하기**

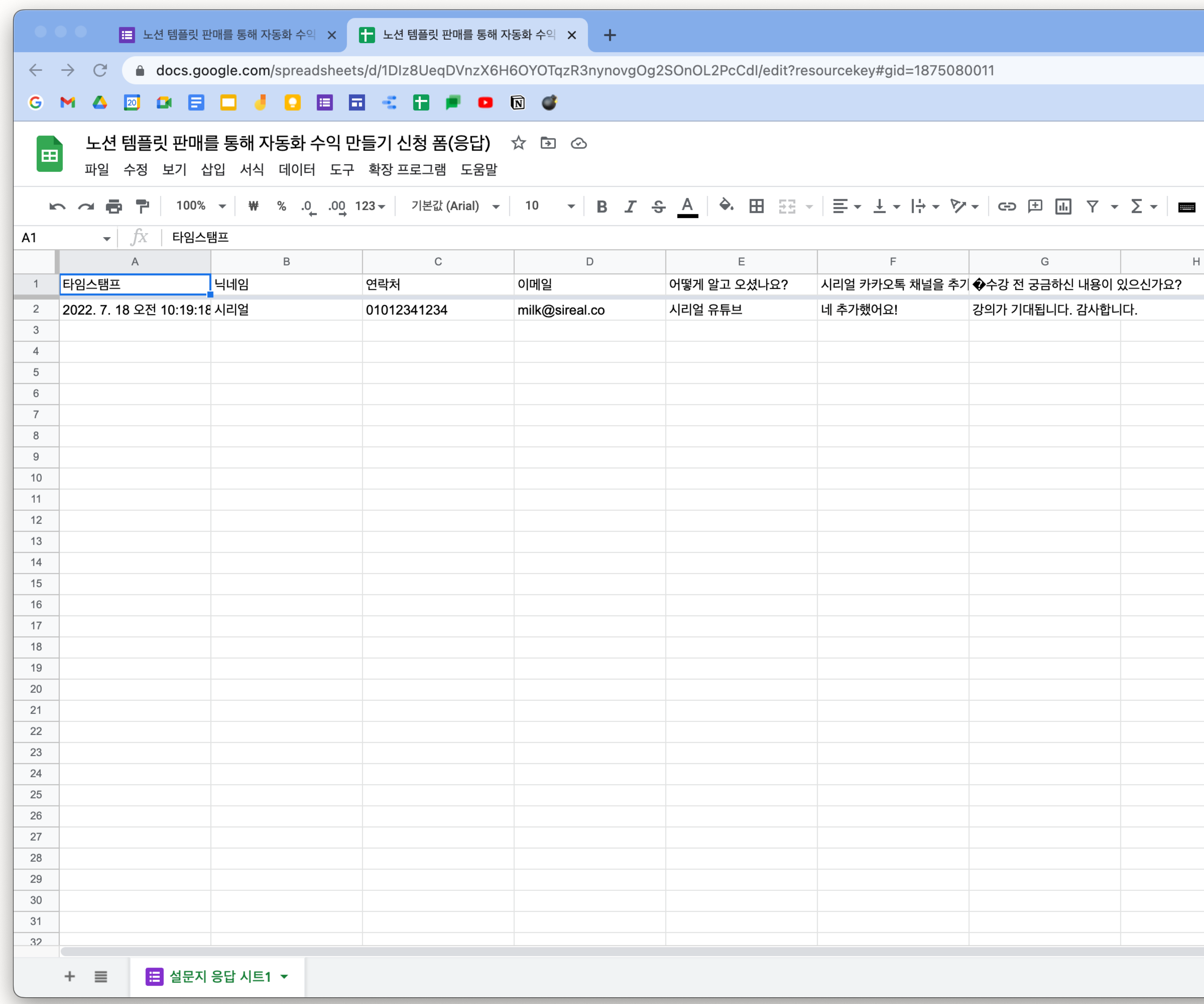

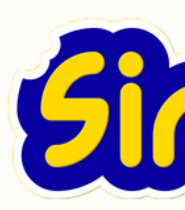

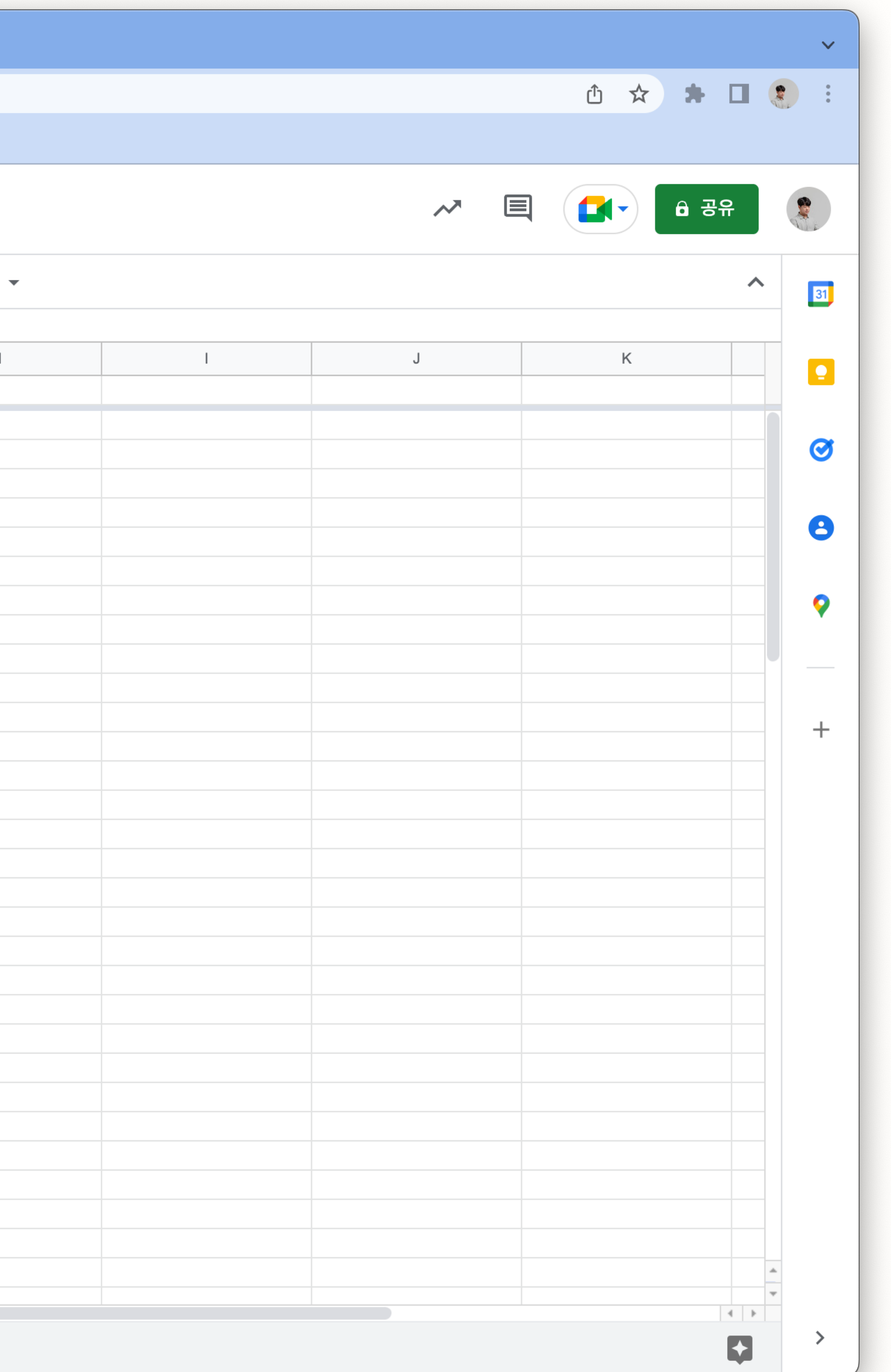

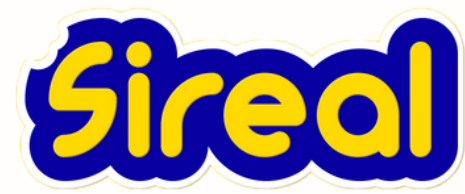

### **2. 구글 설문 데이터를 받을 노션 DB 만들기**

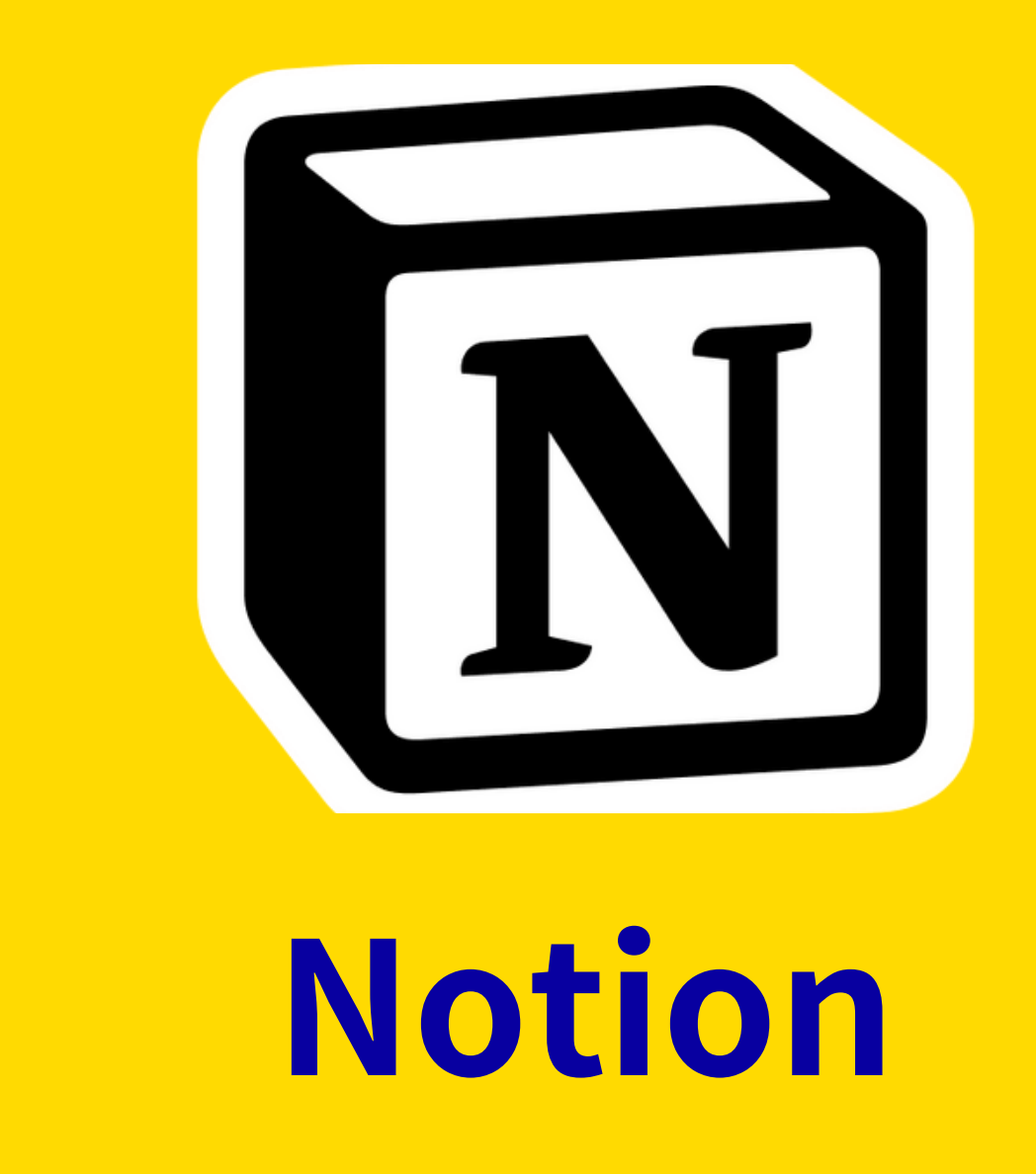

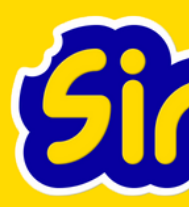

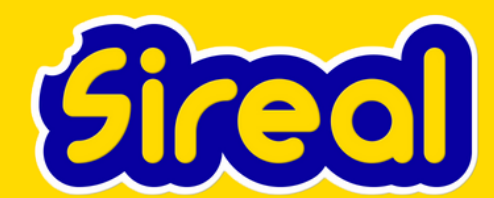

### 2. 구글 설문 데이터를 받을 노션 DB 만들기

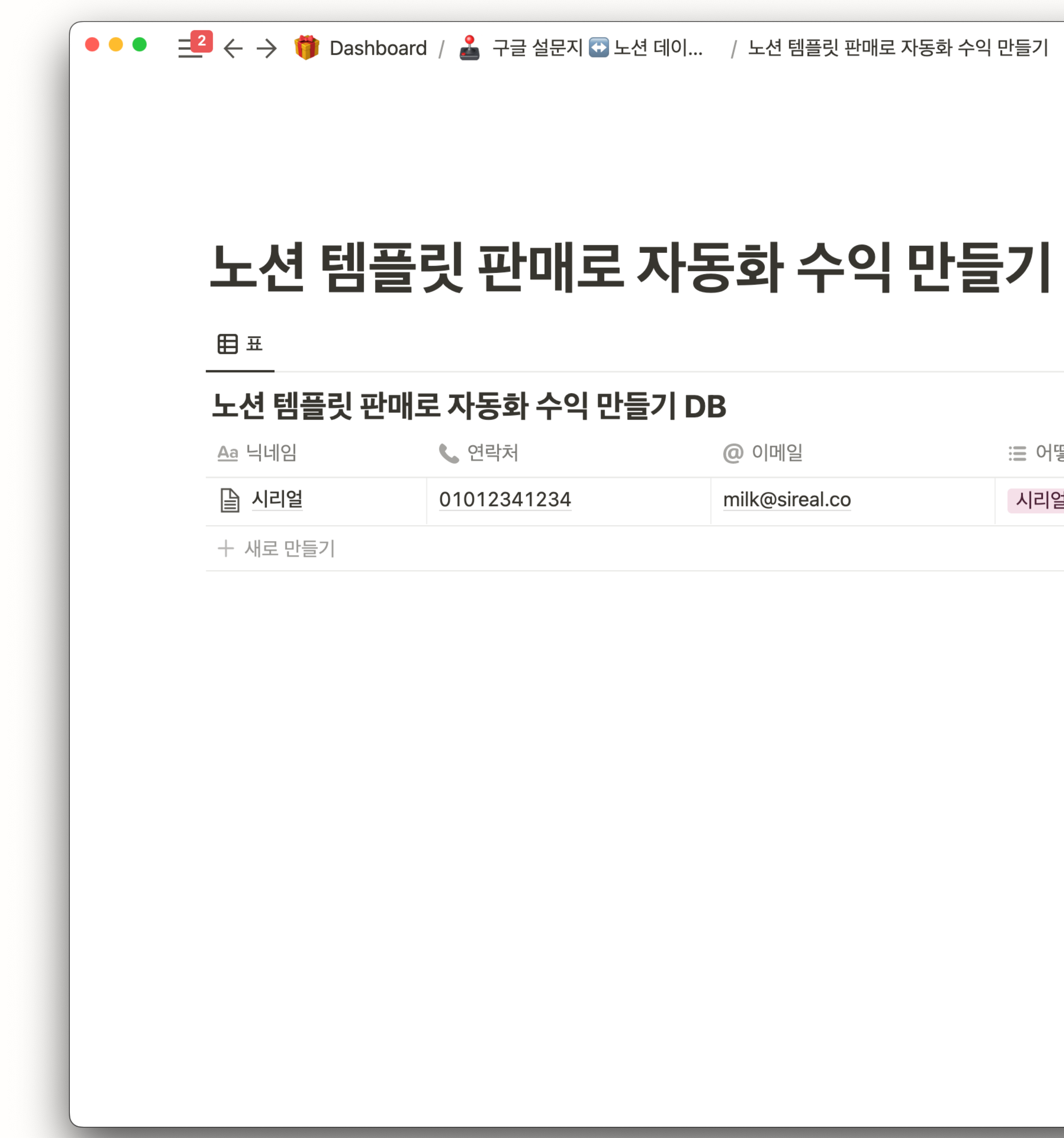

@ 이메일 三 어떻게 알고 오셨나요 三 시리얼 카카오톡 차 네 추가했어요! 시리얼 유튜브 milk@sireal.co

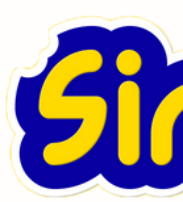

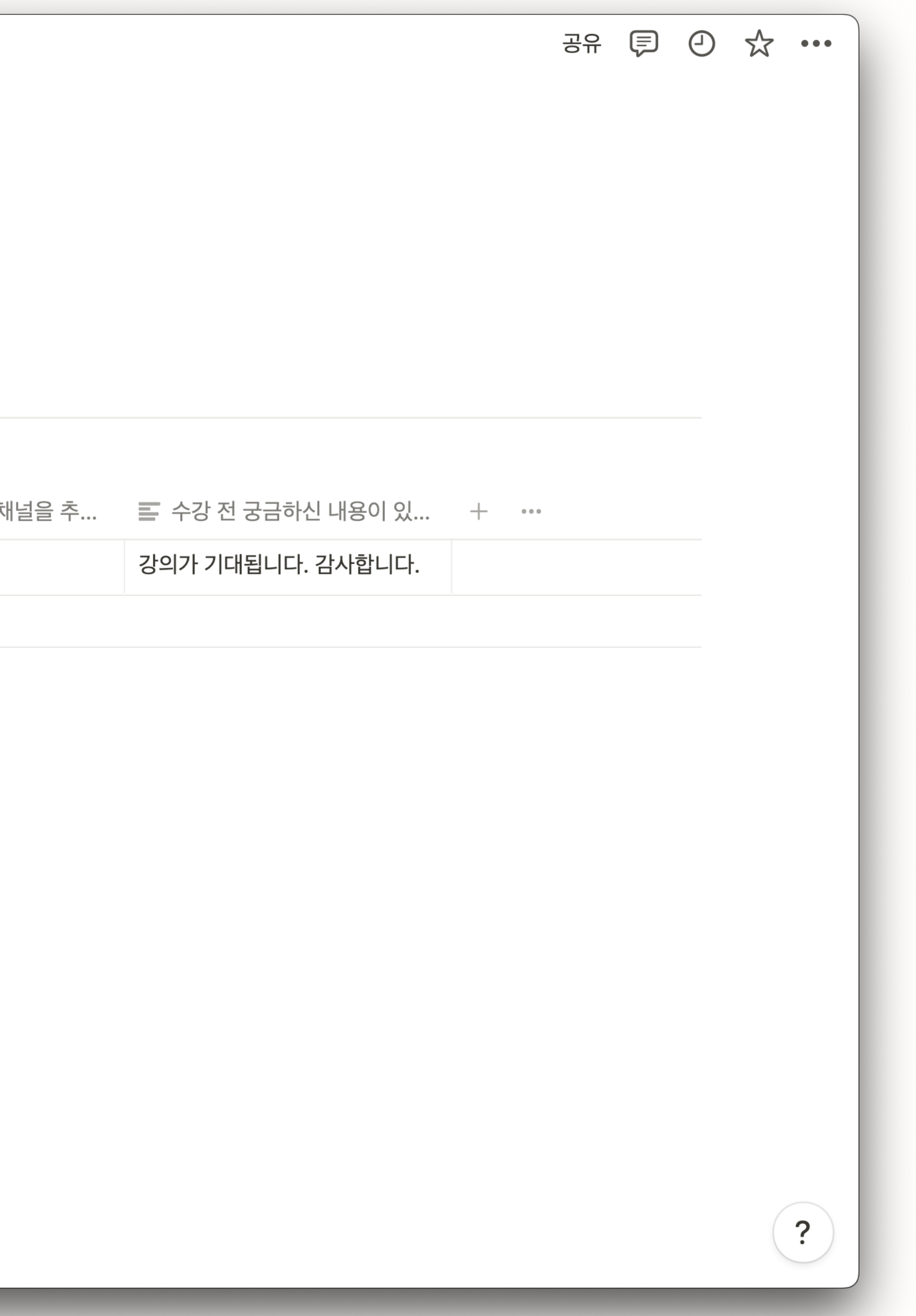

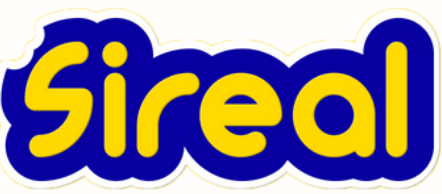

## zapier

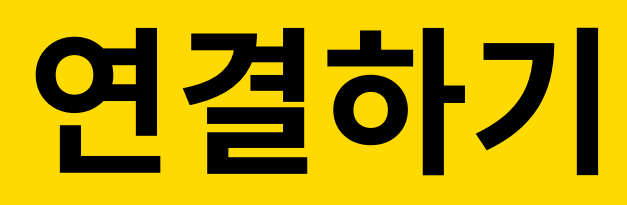

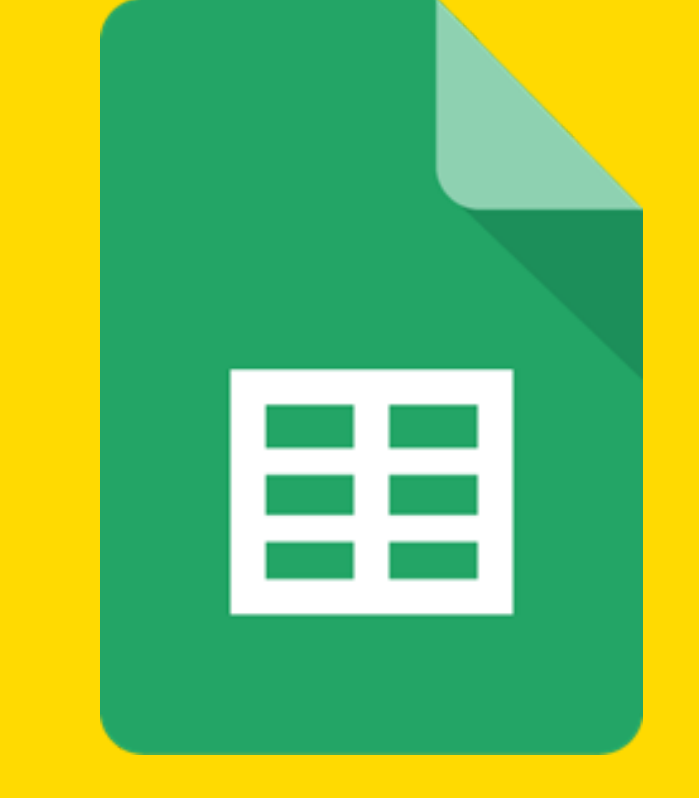

### **Google Sheet**

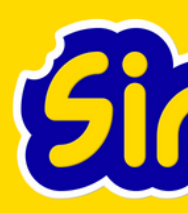

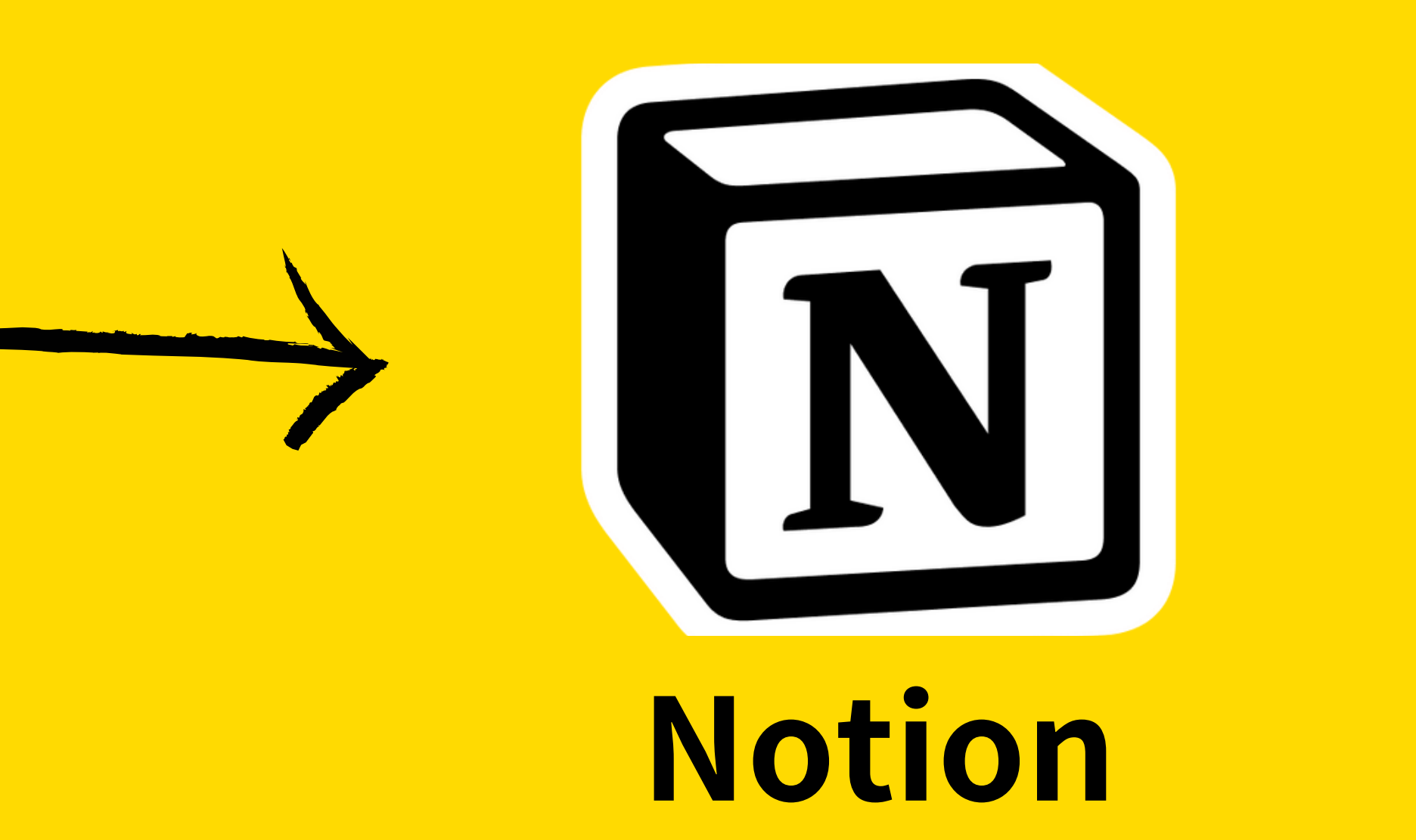

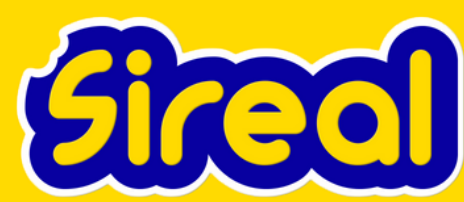

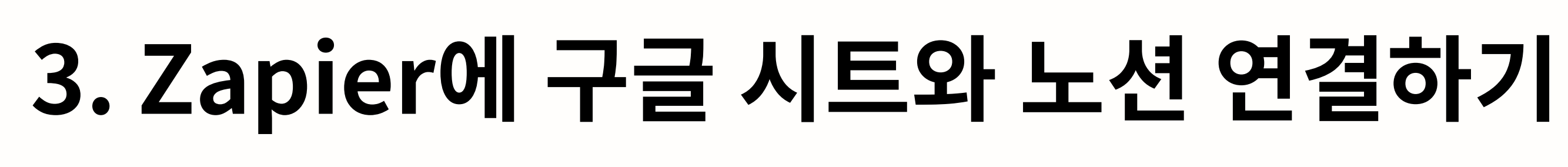

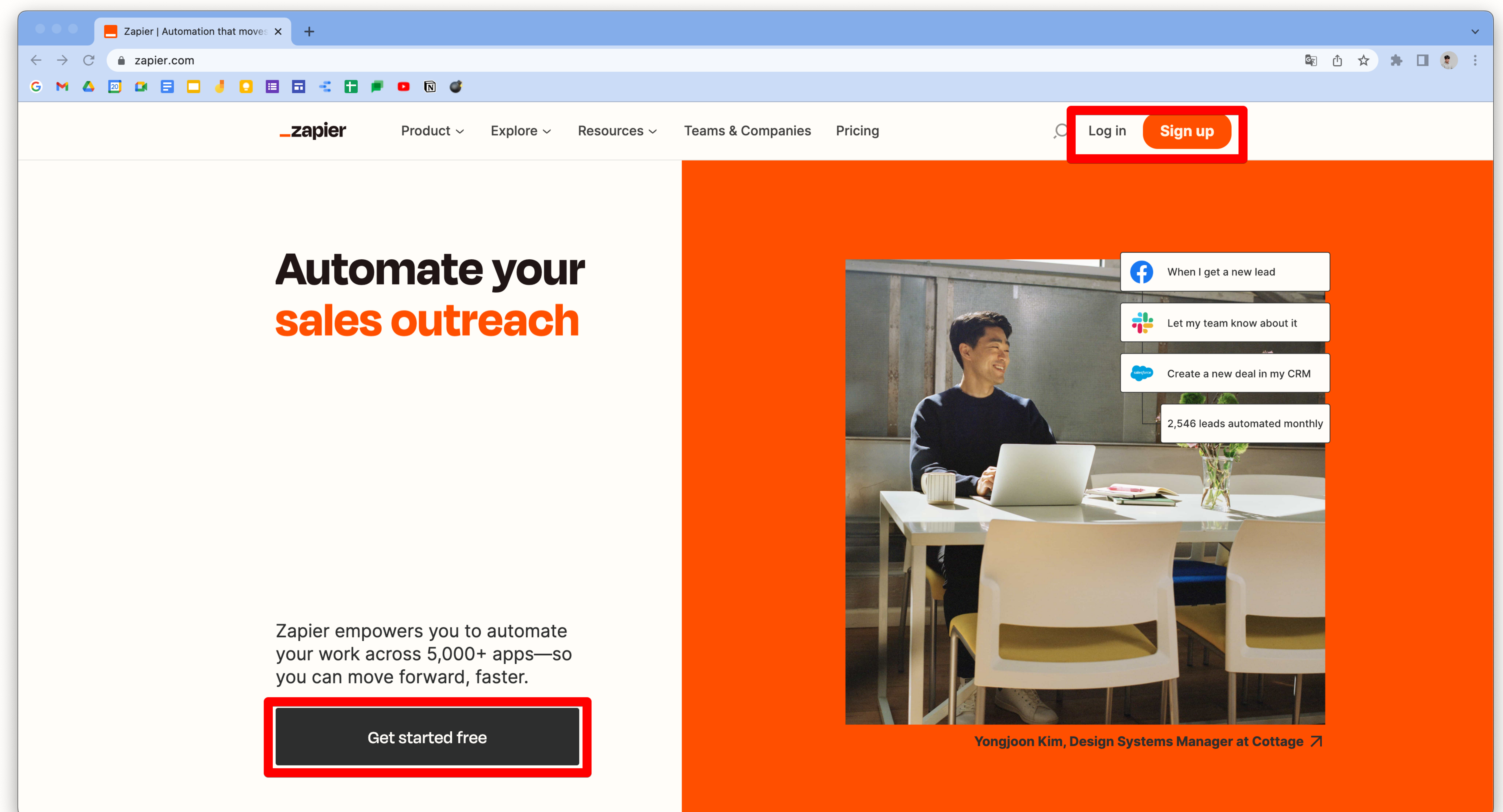

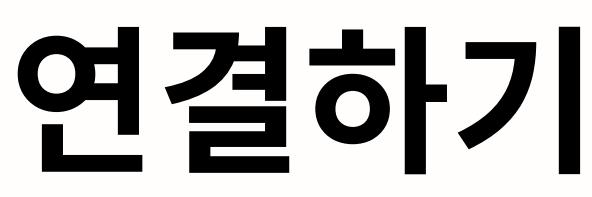

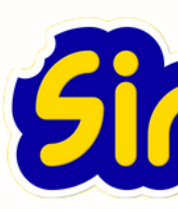

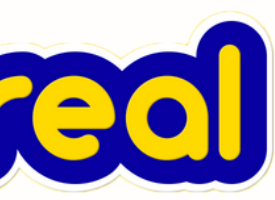

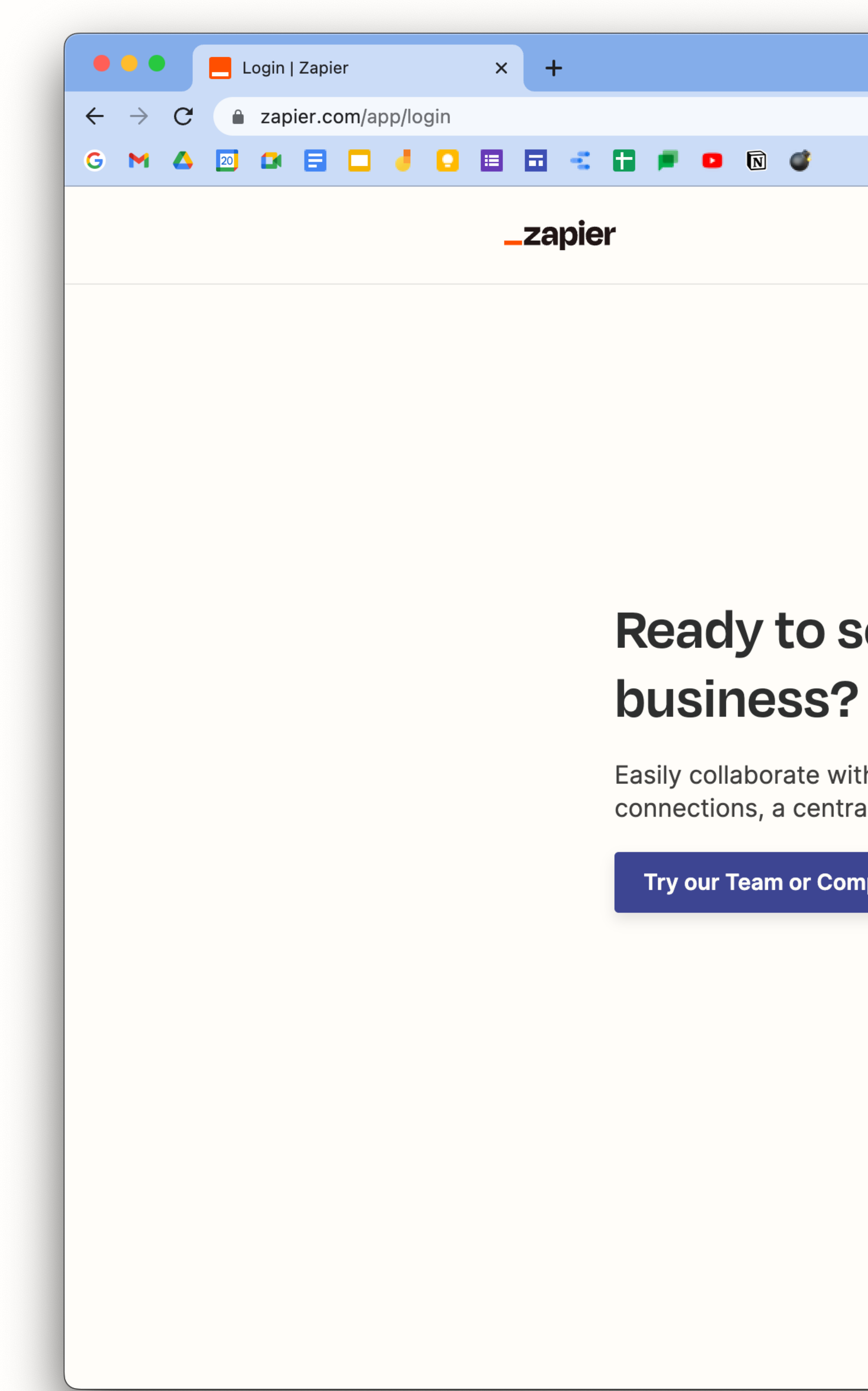

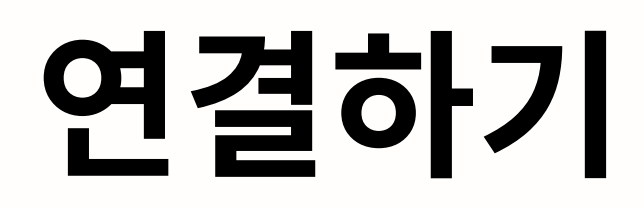

## Ready to scale your

Easily collaborate with your team with shared Zaps and app connections, a centralized login, and more

Try our Team or Company plan

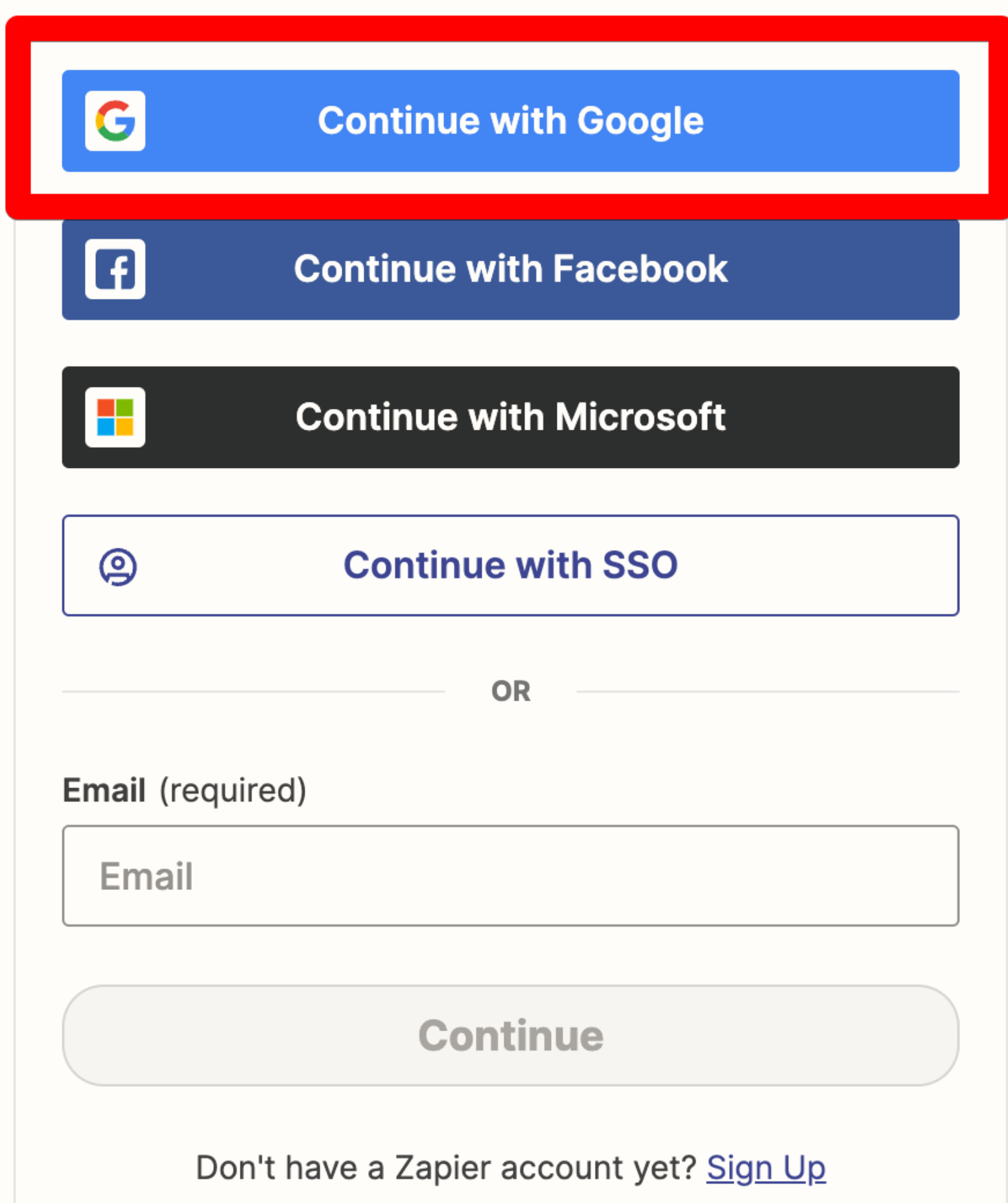

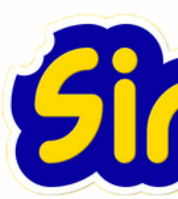

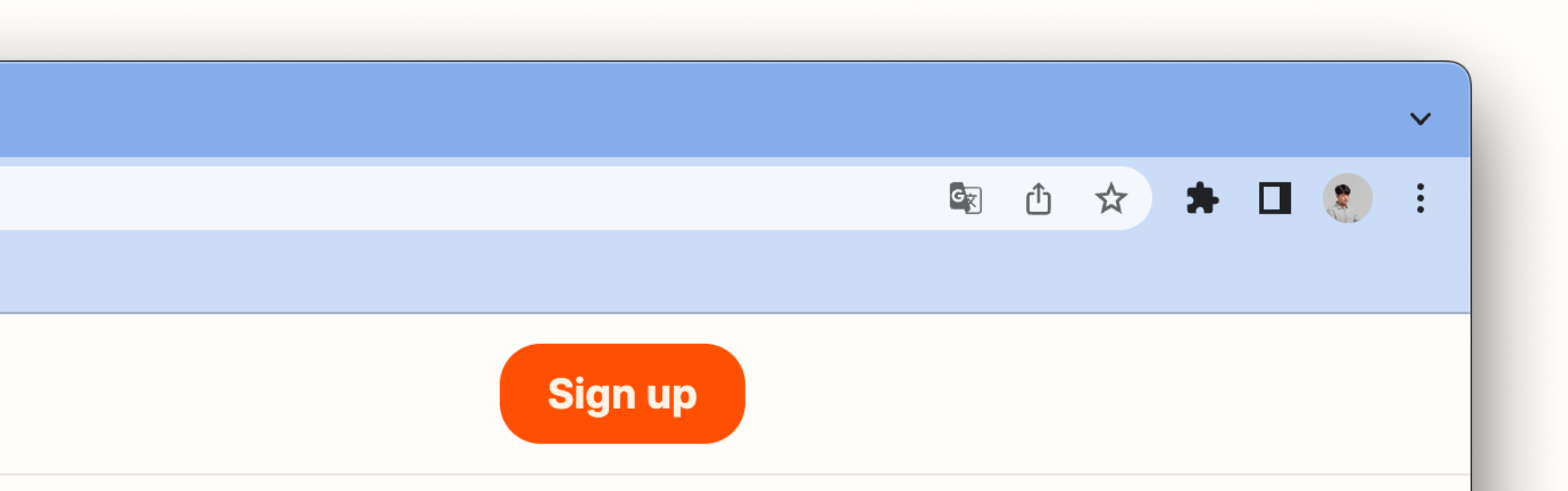

### Log in to your account

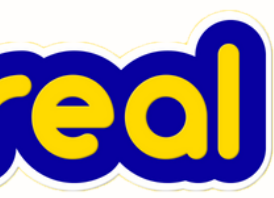

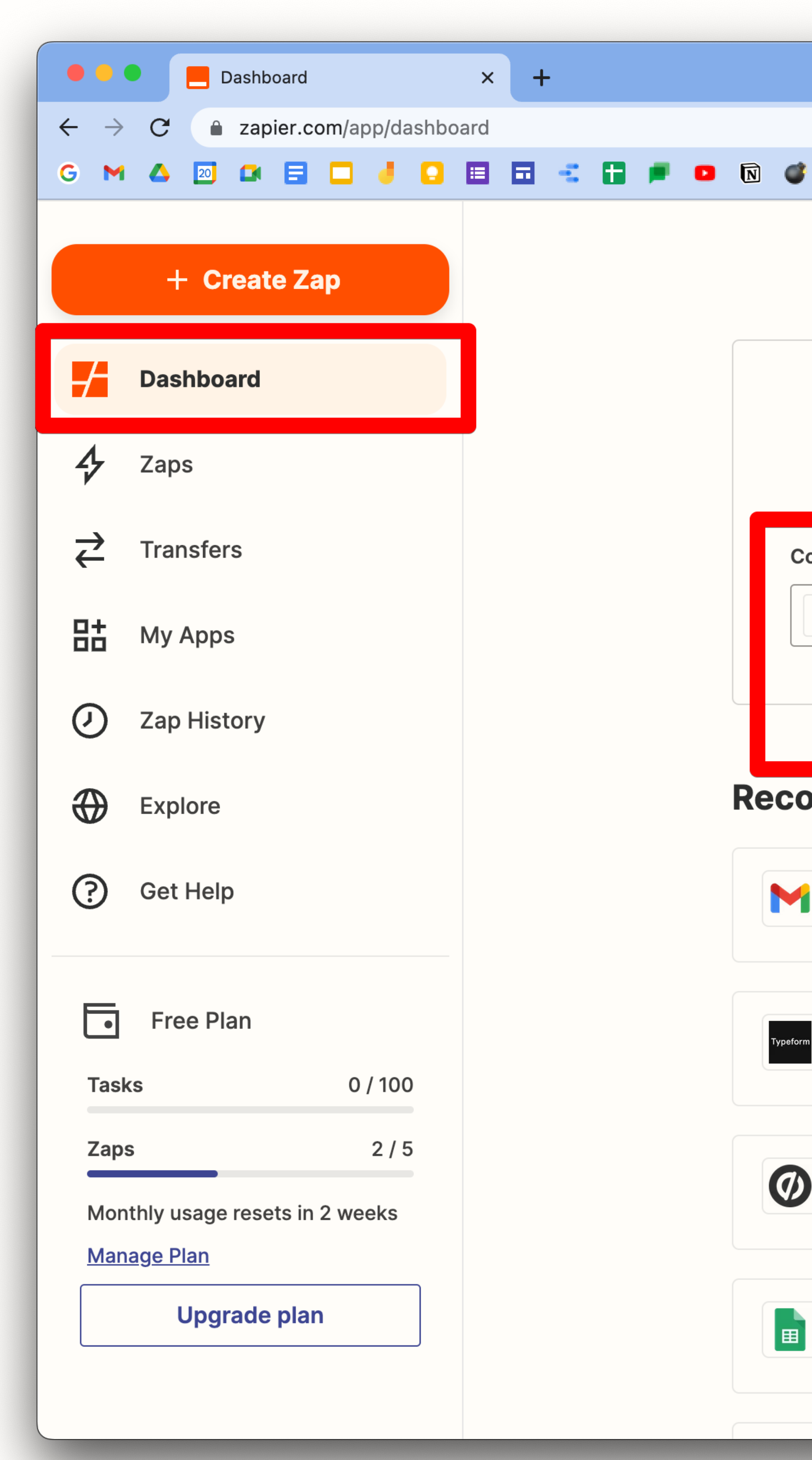

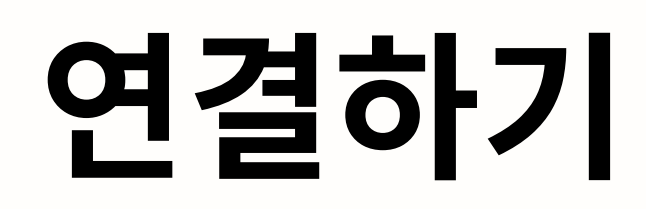

### **Welcome to Zapier!**

### **Create your own workflow**

Know exactly what you want to build? Select the apps you want to connect to start your custom setup.

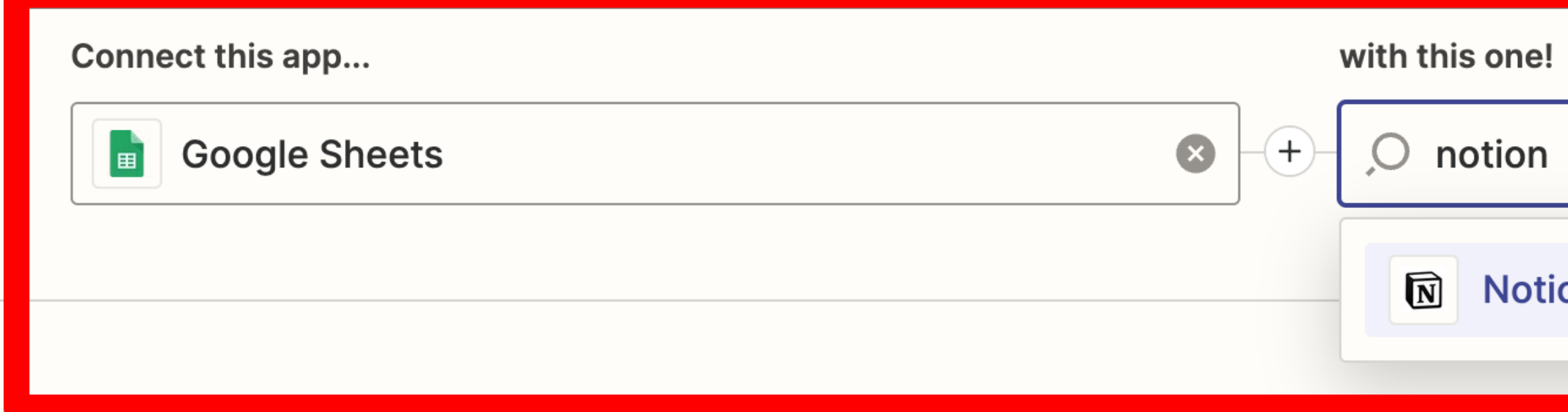

### **Recommended workflows for you**

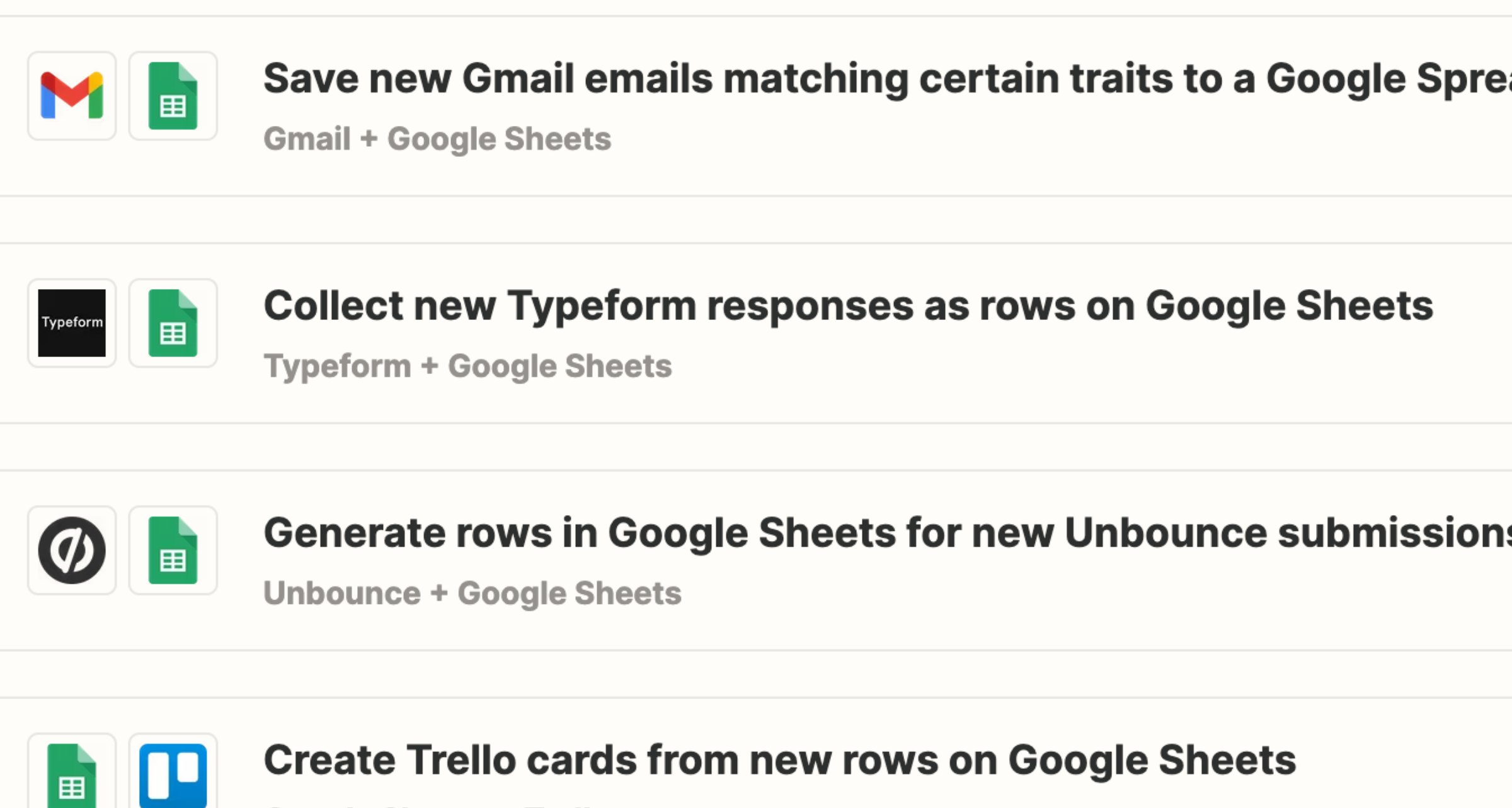

**Google Sheets + Trello** 

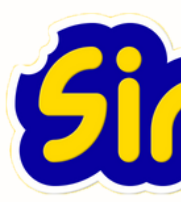

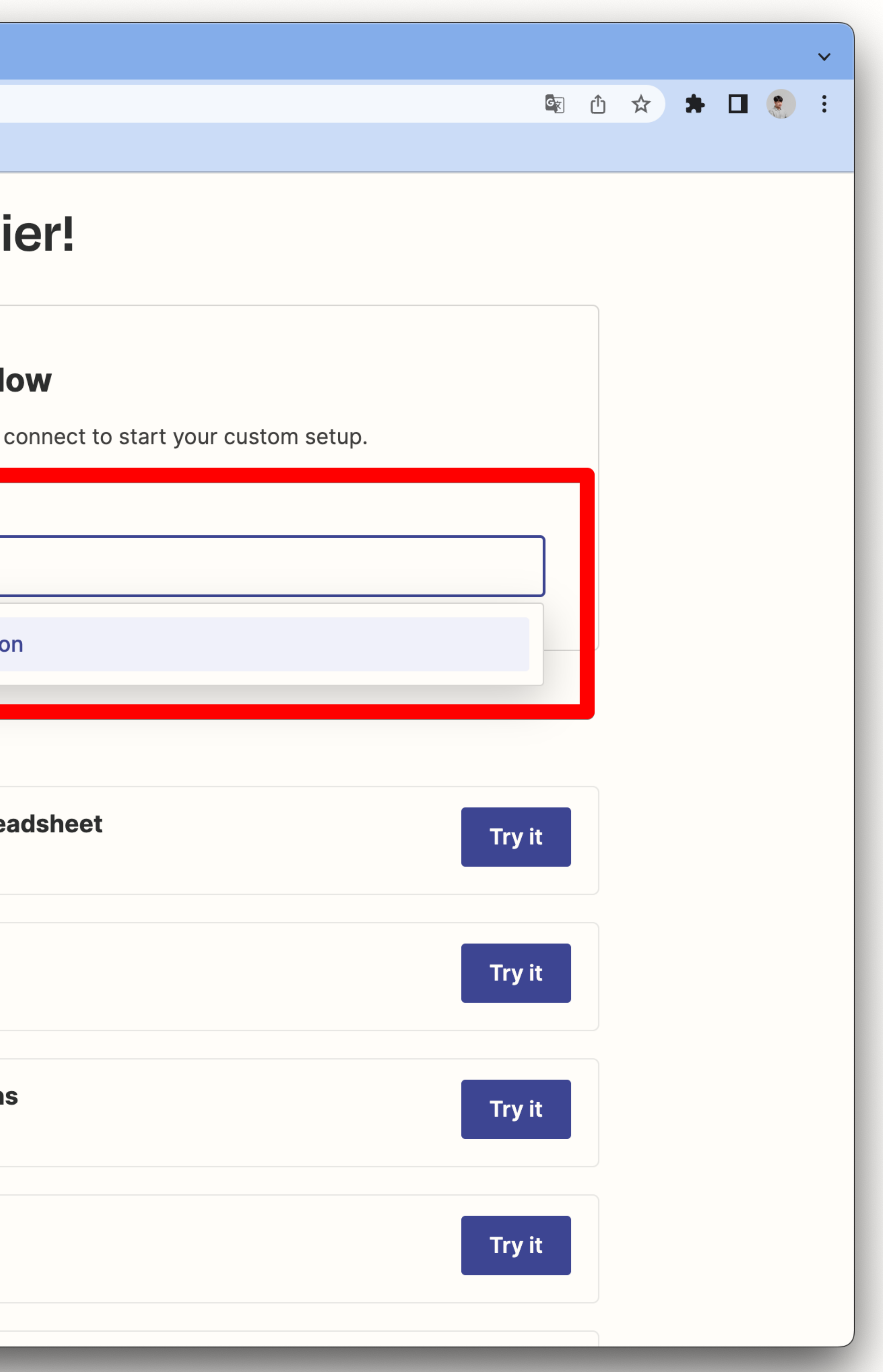

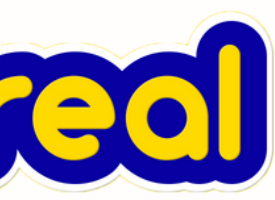

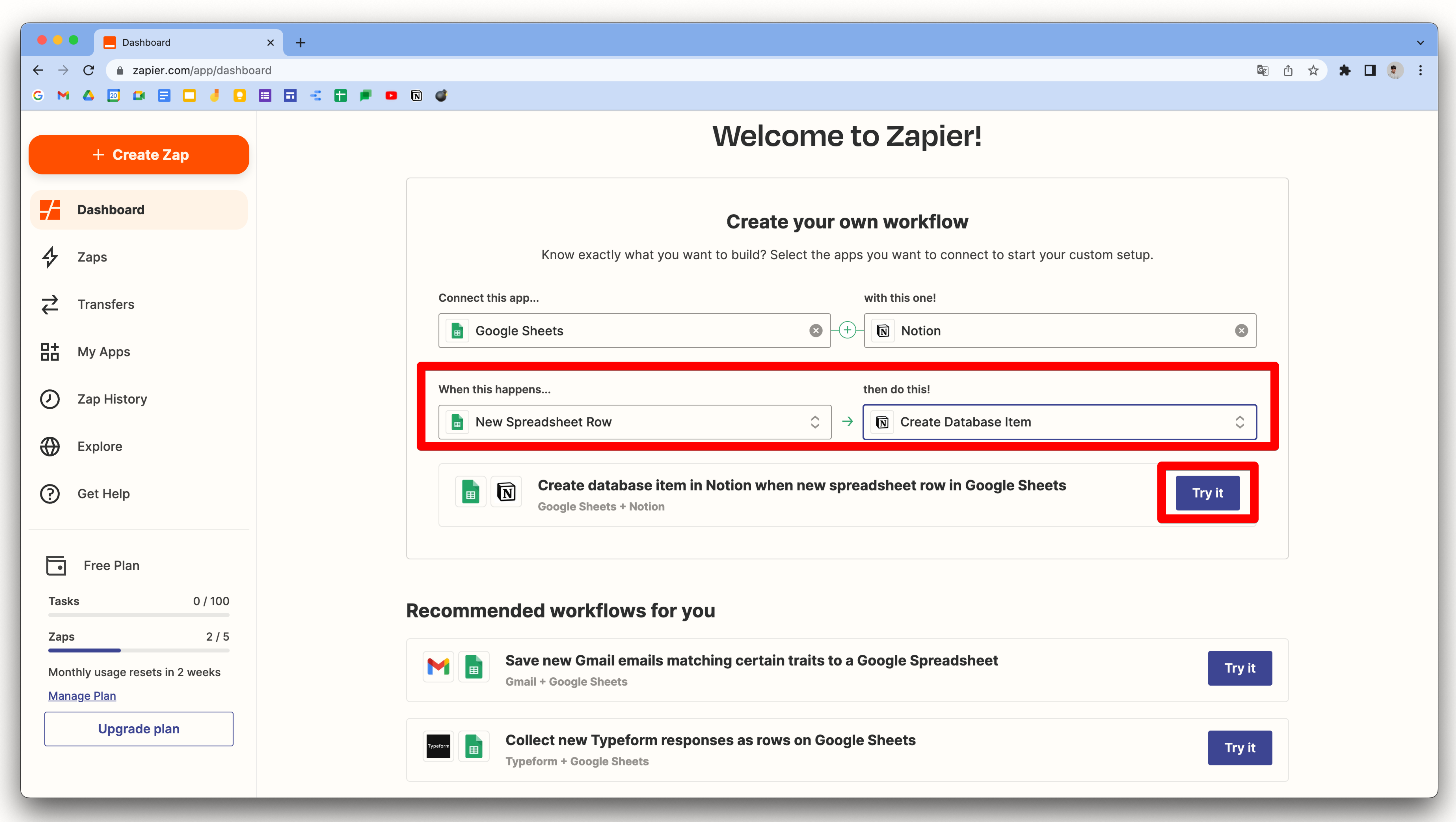

![](_page_14_Picture_2.jpeg)

![](_page_14_Picture_67.jpeg)

![](_page_14_Picture_11.jpeg)

![](_page_14_Picture_12.jpeg)

![](_page_15_Picture_0.jpeg)

![](_page_15_Picture_1.jpeg)

### Here's what's coming up

![](_page_15_Picture_5.jpeg)

2. Set up your Zap

Choose which data to send to Notion

![](_page_15_Picture_8.jpeg)

![](_page_15_Picture_9.jpeg)

![](_page_15_Picture_10.jpeg)

### 3. Turn on your Zap

Start automating your work

![](_page_15_Picture_13.jpeg)

![](_page_16_Picture_0.jpeg)

![](_page_16_Picture_1.jpeg)

![](_page_16_Picture_2.jpeg)

![](_page_16_Picture_5.jpeg)

![](_page_16_Picture_6.jpeg)

![](_page_17_Picture_1.jpeg)

 $\bullet \bullet \bullet$ 

![](_page_17_Picture_3.jpeg)

![](_page_17_Picture_4.jpeg)

![](_page_17_Picture_5.jpeg)

로그인 - Google 계정

accounts.google.com/signin/oauth/consent?authuser=0&part=AJi8hAMNhGCTiIVWmY37aZ2UuBmGCOpZMHEW5YVwFUKTizDsU3vNQNiS...

![](_page_17_Picture_8.jpeg)

![](_page_17_Picture_9.jpeg)

![](_page_18_Picture_0.jpeg)

![](_page_18_Picture_1.jpeg)

### Google Sheets  $\rightarrow$  Notion

![](_page_18_Picture_3.jpeg)

 $\bullet$ 

 $\blacksquare$ 

### **Connect Google Sheets**

![](_page_18_Picture_5.jpeg)

![](_page_18_Picture_6.jpeg)

Test Zap

Turn on Zap

# **Connect your Google Sheets** account

![](_page_18_Picture_12.jpeg)

Zapier uses bank-level security to protect your credentials. Read about Zapier's dedication to data privacy.

![](_page_18_Picture_14.jpeg)

**Connect a new account** 

![](_page_18_Picture_16.jpeg)

![](_page_18_Picture_17.jpeg)

6 8 ① ☆ ★ ■ ● :

![](_page_18_Picture_18.jpeg)

![](_page_18_Picture_19.jpeg)

![](_page_19_Picture_0.jpeg)

![](_page_19_Picture_1.jpeg)

### Google Sheets  $\rightarrow$  Notion

![](_page_19_Picture_3.jpeg)

 $\bullet$ 

### **Connect Google Sheets**

- **Connect Notion**
- Customize Zap
- Test Zap
- $\left(\begin{matrix} 1 \\ 2 \end{matrix}\right)$  Turn on Zap

![](_page_19_Picture_9.jpeg)

![](_page_19_Picture_11.jpeg)

![](_page_19_Picture_12.jpeg)

![](_page_19_Picture_13.jpeg)

![](_page_19_Picture_14.jpeg)

![](_page_20_Picture_0.jpeg)

![](_page_20_Picture_1.jpeg)

![](_page_20_Picture_2.jpeg)

![](_page_20_Picture_5.jpeg)

![](_page_20_Picture_6.jpeg)

![](_page_21_Picture_0.jpeg)

![](_page_21_Picture_1.jpeg)

![](_page_21_Picture_2.jpeg)

### Google Sheets  $\rightarrow$  Notion

**Connect Google Sheets**  $\bigcirc$ **Connect Notion**  $+$ 

Customize Zap

![](_page_21_Picture_6.jpeg)

Test Zap

Turn on Zap

![](_page_21_Picture_10.jpeg)

![](_page_21_Picture_11.jpeg)

![](_page_21_Picture_12.jpeg)

Notion - The all-in-one workspace for your notes, tasks, wikis, and databases.

● notion.so/install-integration?response\_type=code&client\_id=ffdbc66b-ab6b-4366-9ce3-c22dc258b201&redirect\_uri=https%3A%2F%2Fz...

 $\bullet \bullet \bullet$ 

![](_page_22_Picture_52.jpeg)

![](_page_22_Picture_5.jpeg)

![](_page_22_Picture_6.jpeg)

Notion - The all-in-one workspace for your notes, tasks, wikis, and databases.

● notion.so/install-integration?response\_type=code&client\_id=ffdbc66b-ab6b-4366-9ce3-c22dc258b201&redirect\_uri=https%3A%2F%2Fz...

![](_page_22_Picture_53.jpeg)

![](_page_22_Picture_10.jpeg)

![](_page_23_Picture_31.jpeg)

![](_page_23_Figure_3.jpeg)

![](_page_23_Picture_4.jpeg)

Notion - The all-in-one workspace for your notes, tasks, wikis, and databases.

● notion.so/install-integration?response\_type=code&client\_id=ffdbc66b-ab6b-4366-9ce3-c22dc258b201&redirect\_uri=https%3A%2F%2Fz...

![](_page_23_Picture_32.jpeg)

![](_page_23_Picture_8.jpeg)

![](_page_24_Picture_0.jpeg)

![](_page_24_Picture_1.jpeg)

![](_page_24_Picture_2.jpeg)

![](_page_24_Picture_4.jpeg)

![](_page_24_Picture_5.jpeg)

![](_page_25_Picture_0.jpeg)

![](_page_25_Picture_1.jpeg)

![](_page_25_Picture_2.jpeg)

![](_page_25_Picture_5.jpeg)

![](_page_25_Picture_6.jpeg)

![](_page_26_Picture_0.jpeg)

![](_page_26_Picture_1.jpeg)

![](_page_26_Picture_2.jpeg)

### You'll need to use advanced mode to finish this Zap

This Zap uses custom fields from Notion that are better handled by our advanced mode.

Choose another template

![](_page_26_Picture_8.jpeg)

![](_page_26_Picture_9.jpeg)

Use advanced mode

![](_page_26_Picture_11.jpeg)

![](_page_27_Picture_0.jpeg)

![](_page_27_Picture_14.jpeg)

![](_page_27_Picture_2.jpeg)

![](_page_27_Picture_3.jpeg)

![](_page_28_Picture_0.jpeg)

![](_page_28_Picture_1.jpeg)

![](_page_28_Picture_22.jpeg)

![](_page_28_Picture_3.jpeg)

![](_page_29_Picture_0.jpeg)

![](_page_29_Picture_46.jpeg)

![](_page_29_Picture_2.jpeg)

![](_page_29_Picture_3.jpeg)

![](_page_29_Picture_4.jpeg)

![](_page_30_Picture_0.jpeg)

![](_page_30_Picture_52.jpeg)

![](_page_30_Picture_6.jpeg)

![](_page_30_Figure_7.jpeg)

![](_page_30_Picture_8.jpeg)

![](_page_31_Picture_34.jpeg)

![](_page_31_Picture_1.jpeg)

![](_page_31_Picture_3.jpeg)

![](_page_31_Picture_5.jpeg)

![](_page_31_Figure_6.jpeg)

![](_page_31_Picture_7.jpeg)

![](_page_32_Picture_0.jpeg)

![](_page_32_Picture_40.jpeg)

The text to add to to the page body. Supports markdown.

![](_page_32_Picture_3.jpeg)

![](_page_32_Picture_4.jpeg)

![](_page_32_Picture_5.jpeg)

![](_page_33_Picture_0.jpeg)

![](_page_33_Picture_21.jpeg)

![](_page_33_Picture_22.jpeg)

![](_page_33_Picture_4.jpeg)

![](_page_33_Picture_5.jpeg)

![](_page_34_Picture_0.jpeg)

![](_page_34_Picture_26.jpeg)

![](_page_34_Picture_2.jpeg)

![](_page_34_Picture_3.jpeg)

![](_page_35_Picture_0.jpeg)

![](_page_35_Picture_40.jpeg)

![](_page_35_Picture_2.jpeg)

![](_page_35_Picture_3.jpeg)

![](_page_35_Picture_4.jpeg)

![](_page_36_Picture_0.jpeg)

![](_page_36_Picture_13.jpeg)

![](_page_36_Picture_3.jpeg)

![](_page_36_Picture_4.jpeg)

![](_page_37_Picture_0.jpeg)

![](_page_37_Picture_75.jpeg)

### **Send Database Item to Notion**

To test Notion, we need to create a new database item. This is what will be created:

```
database: 6e4c5d68-8507-4d26-8b89-66cb0c0f4fd1
properties|||닉네임||title: 시리얼
properties|||시리얼 카카오톡 채... : 네 추가했어요!
properties|| 수강 전 궁금하신 ... : 강의가 기대됩니다. 감사합니다.
properties|||연락처|||phone_... : 01012341234
properties|||어떻게 알고 오셨나...:
properties|||이메일|||email: milk@sireal.co
       연락처 : 01012341234
       이메일 : milk@sireal.co
       방문 경로 : 시리얼 유튜브
       채널 추가 : 네 추가했어요!
       질문 : 강의가 기대됩니다. 감사합니다.
```
Test & continue

![](_page_37_Picture_10.jpeg)

![](_page_37_Picture_11.jpeg)

![](_page_37_Picture_12.jpeg)

![](_page_38_Picture_0.jpeg)

![](_page_38_Picture_42.jpeg)

**Publish Zap** 

![](_page_38_Picture_4.jpeg)

![](_page_38_Picture_5.jpeg)

![](_page_38_Picture_6.jpeg)

![](_page_39_Picture_1.jpeg)

![](_page_39_Picture_32.jpeg)

![](_page_39_Picture_6.jpeg)

![](_page_39_Picture_7.jpeg)

![](_page_40_Picture_0.jpeg)

![](_page_40_Picture_9.jpeg)

![](_page_40_Picture_10.jpeg)

![](_page_41_Picture_0.jpeg)

![](_page_41_Picture_28.jpeg)

![](_page_41_Picture_2.jpeg)

![](_page_41_Picture_3.jpeg)

![](_page_41_Picture_4.jpeg)

![](_page_42_Picture_1.jpeg)

![](_page_42_Picture_2.jpeg)

![](_page_42_Picture_3.jpeg)

![](_page_42_Picture_4.jpeg)

![](_page_42_Picture_5.jpeg)

# **Slack**

![](_page_42_Picture_7.jpeg)

![](_page_42_Picture_8.jpeg)

![](_page_42_Picture_9.jpeg)

![](_page_43_Picture_1.jpeg)

![](_page_43_Picture_60.jpeg)

![](_page_43_Picture_4.jpeg)

![](_page_43_Picture_5.jpeg)

![](_page_44_Picture_1.jpeg)

![](_page_44_Picture_61.jpeg)

![](_page_44_Picture_5.jpeg)

![](_page_44_Picture_6.jpeg)

![](_page_45_Picture_0.jpeg)

![](_page_45_Picture_1.jpeg)

![](_page_45_Picture_2.jpeg)

ver. eeede48e

![](_page_45_Picture_42.jpeg)

 $\mathsf{X}$ 

![](_page_45_Picture_9.jpeg)

![](_page_45_Picture_10.jpeg)

![](_page_45_Picture_11.jpeg)

![](_page_46_Picture_0.jpeg)

![](_page_46_Picture_49.jpeg)

![](_page_46_Picture_3.jpeg)

![](_page_46_Picture_4.jpeg)

![](_page_46_Picture_5.jpeg)

![](_page_47_Picture_0.jpeg)

![](_page_47_Picture_2.jpeg)

![](_page_47_Picture_67.jpeg)

![](_page_47_Picture_4.jpeg)

![](_page_48_Picture_0.jpeg)

![](_page_48_Picture_55.jpeg)

**Send Email** 

Create and send a new email message.

**Continue** 

Send a reply to an email message.

![](_page_48_Picture_7.jpeg)

![](_page_48_Picture_8.jpeg)

![](_page_48_Picture_9.jpeg)

![](_page_49_Picture_0.jpeg)

![](_page_49_Picture_2.jpeg)

![](_page_49_Picture_3.jpeg)

![](_page_50_Picture_0.jpeg)

![](_page_50_Picture_69.jpeg)

![](_page_50_Picture_3.jpeg)

![](_page_50_Picture_4.jpeg)

![](_page_50_Picture_5.jpeg)

![](_page_51_Picture_0.jpeg)

![](_page_51_Picture_61.jpeg)

![](_page_51_Picture_3.jpeg)

![](_page_51_Picture_4.jpeg)

![](_page_51_Picture_5.jpeg)

![](_page_52_Picture_0.jpeg)

![](_page_52_Picture_56.jpeg)

Include a default signature with the email? Will be placed at end of the message after a line break and another "--" lin... more

A file to be attached. Can be an actual file or a public URL which will be downloaded and attached.

 $\left( +\right)$ 

![](_page_52_Picture_12.jpeg)

![](_page_52_Picture_13.jpeg)

![](_page_52_Picture_14.jpeg)

![](_page_53_Picture_39.jpeg)

![](_page_53_Picture_8.jpeg)

![](_page_53_Picture_9.jpeg)

![](_page_53_Picture_10.jpeg)

![](_page_54_Picture_0.jpeg)

![](_page_54_Picture_46.jpeg)

![](_page_54_Picture_3.jpeg)

![](_page_54_Picture_4.jpeg)

![](_page_54_Picture_5.jpeg)

![](_page_55_Picture_0.jpeg)

![](_page_55_Picture_5.jpeg)

![](_page_55_Picture_6.jpeg)

![](_page_56_Picture_0.jpeg)

![](_page_56_Picture_46.jpeg)

![](_page_56_Picture_4.jpeg)

![](_page_56_Picture_5.jpeg)

![](_page_56_Picture_6.jpeg)

![](_page_57_Picture_1.jpeg)

![](_page_57_Picture_2.jpeg)

### Sireal 전시진 강의 만족도 조사

안녕하세요. 전시진입니다. 제 강의를 들으셨다니 정말 영광입니다.

이 설문조사는 우리가 다시 만날 때 더 발전된 모습으로 뵙기 위함입니다. 여러분에게 더 좋은 콘텐츠를 전달드리기 위해 꾸준히 정진하겠습니다. 제 강의를 통해 느낀 좋은 점, 개선점, 하고 싶은 말, 질문 등을 남겨주세요!

정성스럽게 남겨주신 분들에게 감사를 표하기 위해 유료 판매중(약 7,500원)인 Notion 2022 Diary 템플릿을 무료로 전달드리겠습니다. - 다이어리 템플릿 : <u>https://sijin.gumroad.com/l/fshzp</u> - 템플릿 설명 영상 : https://youtu.be/6ZDU6twoHbs

블로그나 인스타그램에 아래 해시태그와 함께 후기를 남겨주셨다면 제가 감사를 표할 수 있게 설문조시 마지막에 업로드하신 게시물의 링크를 전달해주세요! 현재 7,500원에 판매 중인 노션 템플릿을 무료료 전달드릴게요!

#시리얼 #시리얼노션 #시리얼강의후기 #전시진 #전시진강의후기

감사합니다.

문의 : <u>milk@sireal.co</u>

\* 필수항목

닉네임 \*

제가 어떻게 불러드리면 될까요? 닉네임, 실명 모두 관계없습니다 ☺

내 답변

이메일 \*

만족도 조사 이벤트에 당첨이 되면 유료 템플릿을 전달드릴거예요! 잘못 배송되지 않도록 이메일 주소를 정확히 입력 부탁드립니다!

![](_page_57_Picture_20.jpeg)

![](_page_57_Picture_78.jpeg)

![](_page_57_Picture_22.jpeg)

![](_page_58_Picture_0.jpeg)

![](_page_58_Picture_70.jpeg)

![](_page_58_Picture_3.jpeg)

![](_page_58_Picture_4.jpeg)

![](_page_58_Picture_5.jpeg)

# **감사합니다**

![](_page_59_Picture_0.jpeg)

**아래 QR코드를 촬영하시면 강의에 사용된 참고자료들을 보실 수 있습니다.**

# **조직의 업무 효율 향상을 위한 강의 및 컨설팅은 인터넷 주소창에 sireal.co 를 입력하세요.**

![](_page_59_Picture_4.jpeg)